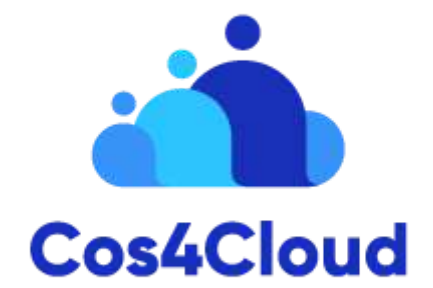

# **Co-designed Citizen Observatories Services for the EOS-Cloud**

*H2020 programme: Research and Innovation action*

# **Deliverable 4.6 Data Use Notification Services**

**October 21th, Version 1**

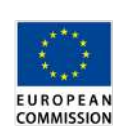

Project funded by the European Commission within the Horizon 2020 Programme (2014-2020)

Grant Agreement No. 863463

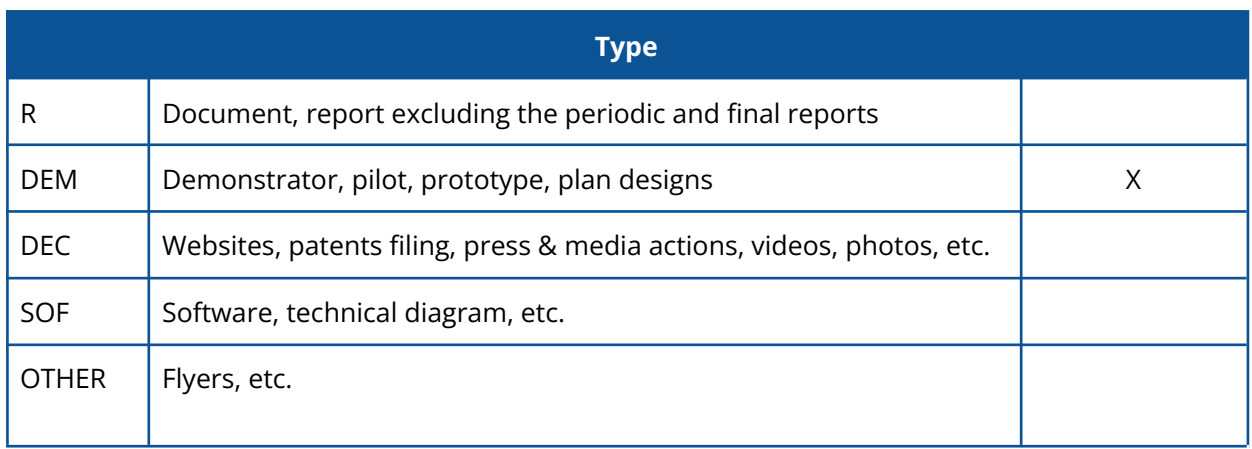

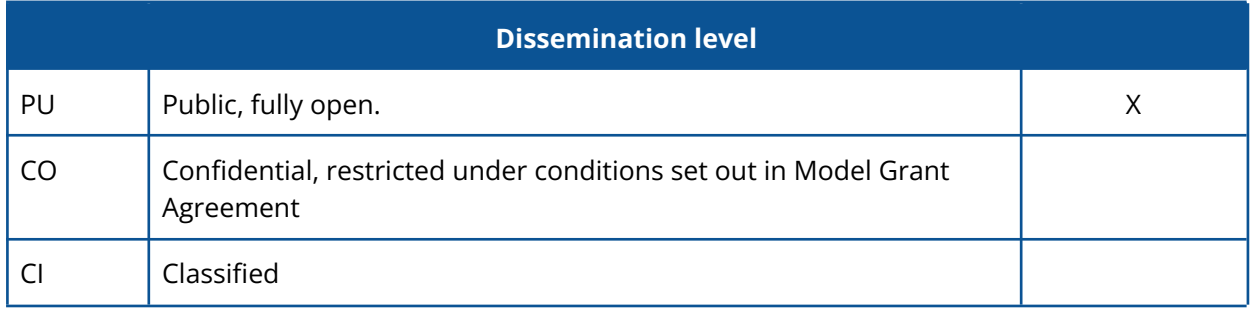

#### **Revision history**

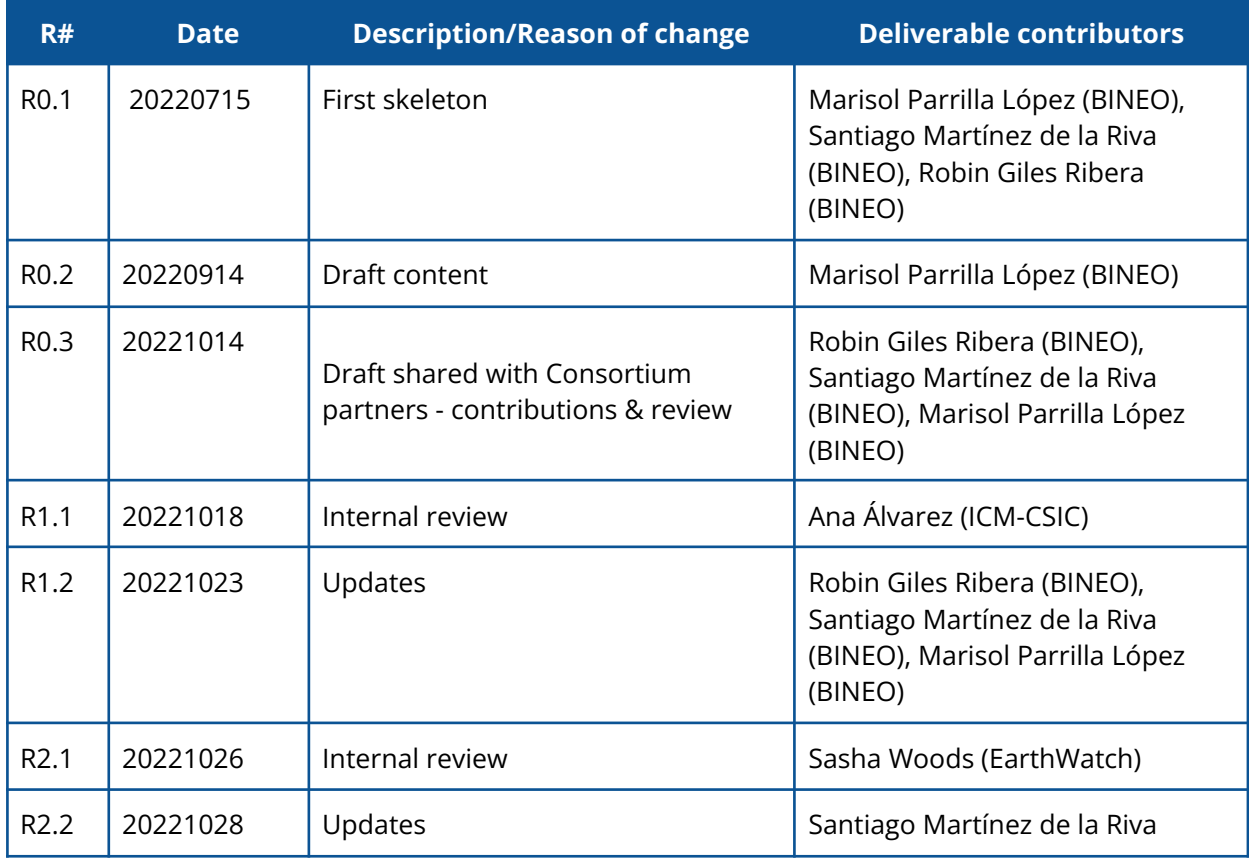

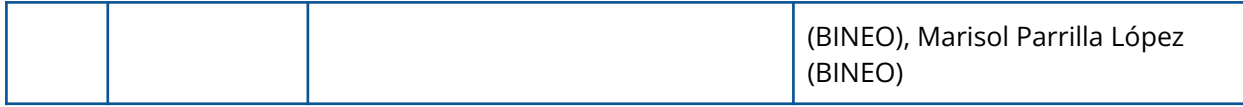

#### **Authors**

Marisol Parrilla López, Robin Giles Ribera, Santiago Martínez de la Riva

#### **Citation**

*This document is public and can be cited as: Cos4Cloud consortium D4.2 (2021) Parrilla, M. , Giles Ribera, R., Martínez de la Riva, S. Expert Portal for biodiversity data validation (D4.2). Project funded by the European Commission within the Horizon 2020 Programme GA #863463. Available in: <http://www.cos4cloud-eosc.eu>*

#### **Licence and attribution**

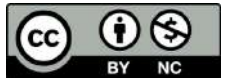

# <span id="page-3-0"></span>**Executive Summary**

Throughout Cos4Cloud, Bineo Consulting developed a number of integrative services. We focus on this deliverable on Data Usage Notification Service (also known as DUNS). For a proper understanding of this service, one must understand the challenges Citizen Observatories (COs) and the citizens who collect data face.

In the first instance, once an observer makes an observation, they cannot track how that observation is used. There is no way for observers to know where or what their photographs of animals or plants are being used for. The observers may know from a general standpoint that they are helping to conserve species, but they do not know what scientists and experts may be doing with that information. Additionally, they have no idea how many times their observations have been cited in sources outside of the CO, or on which pages or in which countries your observations are cited. Information like this can be relevant to those collecting observations and can make them visible in their communities.

COs also face a number of challenges. Retaining users and showing them the value of their work is becoming increasingly difficult. In many cases, they cannot demonstrate how important their contributions are. With this information, COss could even develop gamification systems to reward citizens who provide observations that are most consulted or most referenced.

The main objective of this deliverable, aside from explaining the DUNS conceptualization and development process, is to demonstrate how this service can be integrated and useful in other Cos4Cloud services, such as Cos4Bio **(a service that integrates biodiversity observations from multiple COs in one place).** We also want to show how DUNS can provide an additional data flow to a citizen science portal such as Natusfera, enriching the portal's information with the goal of improving the community and retaining the people who are part of it and who contribute information with their observations.

It is important to note that DUNS is a service that will be available on the EOSC Portal at <https://marketplace.eosc-portal.eu/services/>. The objective is that DUNS could be integrated into all Citizen Observatories that want to be part of Cos4Bio, and in this way they can receive notifications of use of each and every observation that experts download and use on other platforms through Cos4Bio.

In developing this new service, we have considered the following Minimum Viable Ecosystem (MVE) within the implementation of the prototype, which has been validated through technical meetings:

- Service that is interoperable
- The use of standards.
- DUNS integration in Cos4Bio.
- The following aspects have been recorded:
	- The global use of observations
		- By country.
		- By platform.
		- By language.
		- Use of observations per page where they have been used.
		- By browser.
	- Likewise, the user/portal has kept a record of usage.
		- By country.
		- By platform.
		- By language.
		- Use of observations per page where they have been used.
		- By browser.

To better understand DUNS and the value it provides, we must first understand how it works, so we will focus on the DUNS infographic (Figure 1) that shows how citizens publish observations to Citizen Observatory and experts download them from Cos4Bio. At that moment, both the citizen observatory and the user who published the observation are notified.

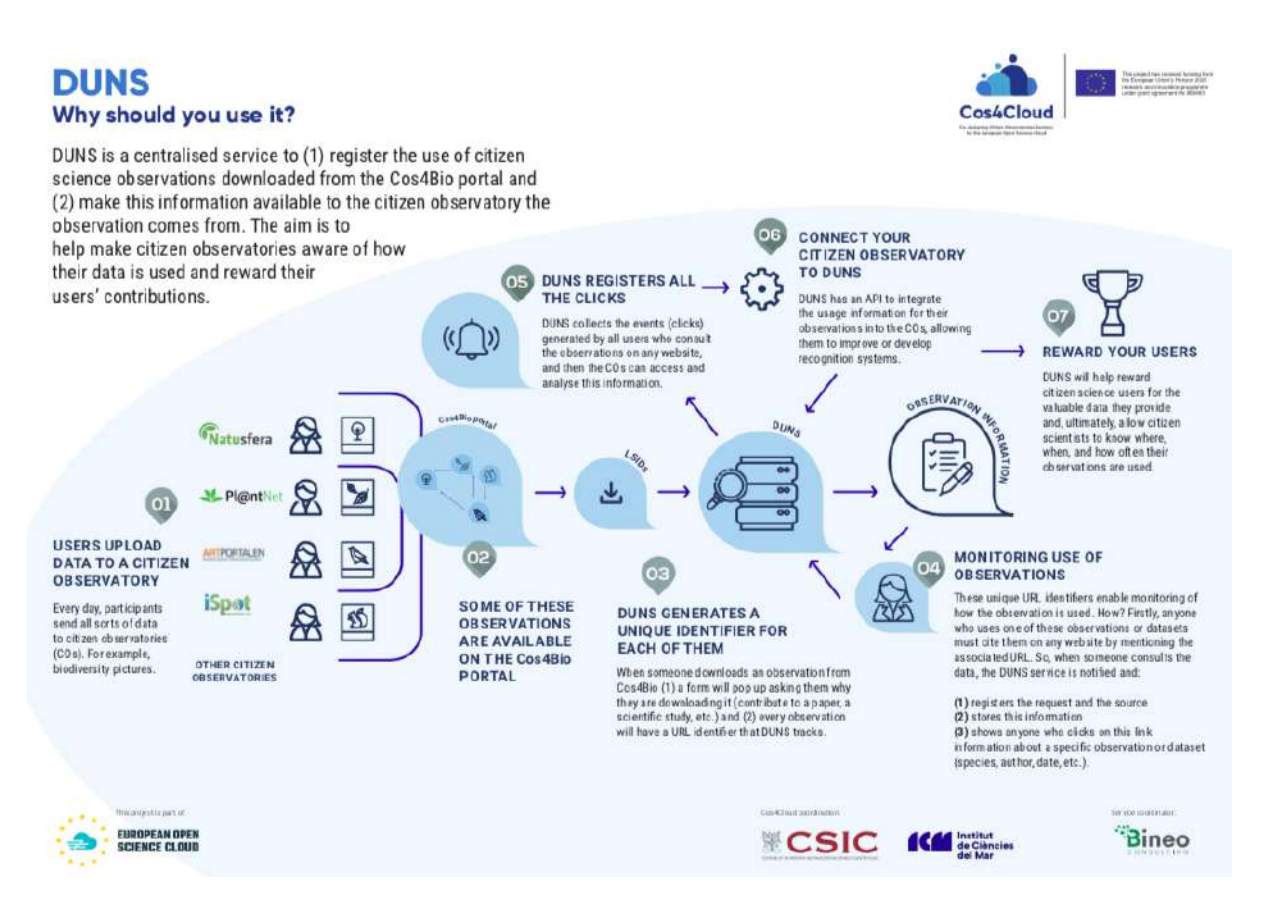

*Figure 1. DUNS infographic*

As shown in Figure 1e, the process begins with a user uploading an observation to a citizen observatory. As a result of the interoperability layer developed for Darwin Core, these observations are added to the Cos4Bio portal. It is possible for the experts to consult the observations, to filter the information, to download it or to add information identifying the species. This point is very important, since most DOI-style tracking services track/use data sets rather than observations, however, with this system, an expert will be able to refer to an observation using its URIs, which will be unique within the observation. Every time that link is consulted, the DUNS service receives a usage report. It is possible for each citizen observatory integrated in Cos4Bio to consult this usage information on both a global level, i.e. the use of all observations of that Observatory, and at a specific level of its users. Therefore, citizen observatories integrated into Cos4Bio will be able to take advantage of this data to provide their community with more information about the use of observations, as well as create gamification systems that they consider appropriate, which will increase the retention percentages of their users.

# **I n d e x**

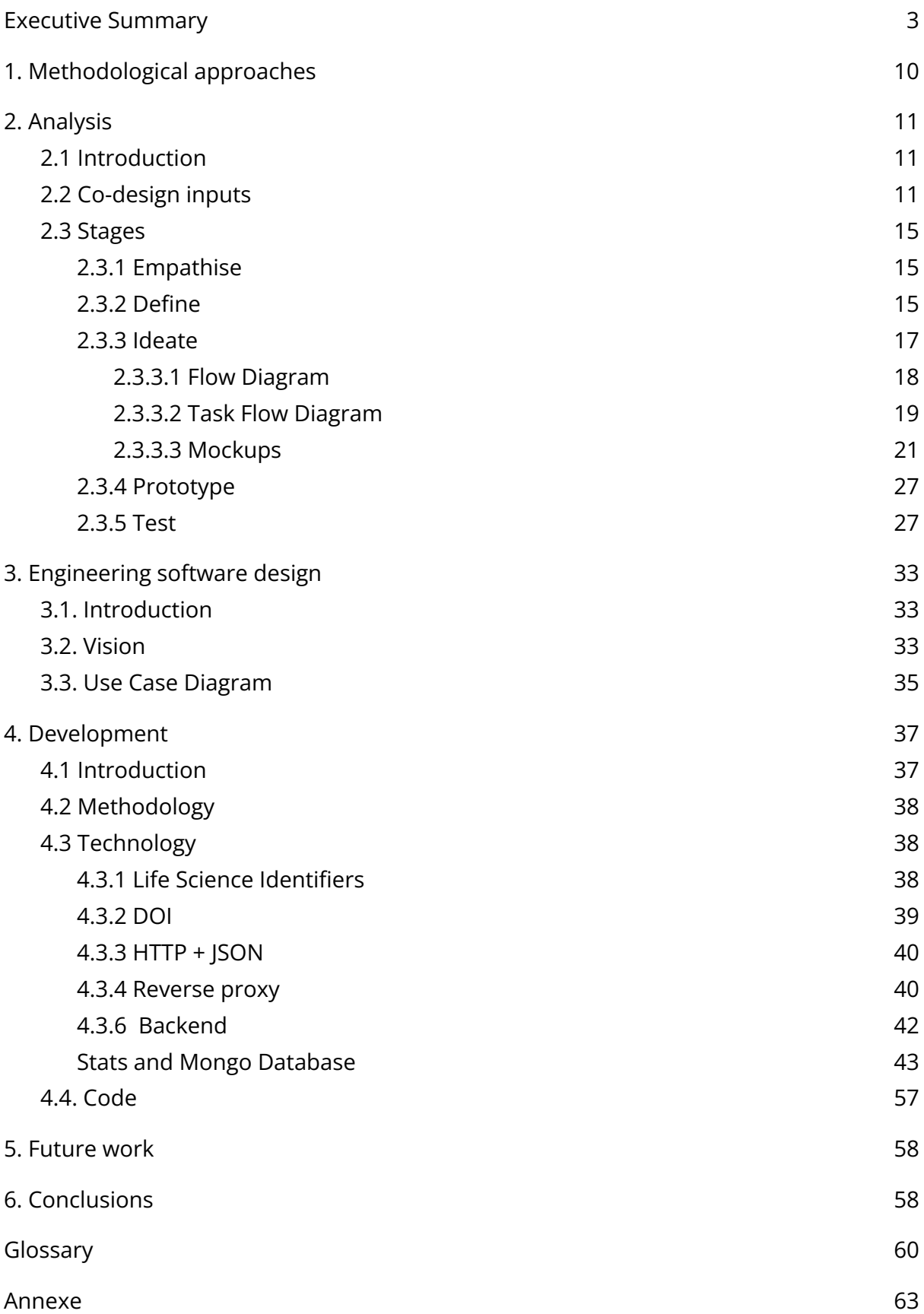

#### **List of tables and figures**

- Table 1. [Backlog](#page-14-3) table.
- Table 2. Table of [users.](#page-15-0)
- Figure 1. Data flow [diagram.](#page-16-1)
- Figure 2. Flow [Diagram.](#page-17-1)
- Figure 3. Generate usage stats by consulting the Detail [Observation](#page-18-1) page. Task Flow.
- Figure 4. [Generation](#page-19-0) of URIs during Download flow. Task Flow.
- Figure 5. Usage stats generated during add [identification](#page-19-1) flow. Task Flow.
- Figure 6. Usage stats [generated](#page-19-2) during add comment flow. Task Flow.
- Figure 7. Generate usage stats per external [consulting](#page-19-3) of URI citation. Task Flow.

Figure 8. Mockup. Usage view with [different](#page-20-1) usage stats; in this case, stat usage by [country.](#page-20-1)

- Figure 9. Mockup. Usage stats view Origin (Source Citizen [Observatory\).](#page-21-0)
- Figure 10. [Mockup.](#page-21-1) Usage stat by host.
- Figure 11. Mockup. Usage stat by [browser.](#page-22-0)
- Figure 12. Mockup. Usage stat by [language.](#page-22-1)
- Figure 13. [Mockup.](#page-23-0) Usage selector by User and CO.
- Figure 14. Usage stat by [browser.](#page-23-1)
- Figure 16. [Mockup.](#page-25-0) Usage stat by origin.
- Figure 17. Mockup. Usage stat by [language.](#page-25-1)
- Figure 18. Mockup. Usage stat by [browser.](#page-26-2)
- Figure 19. Use Case [Diagram.](#page-35-0)
- Figure 20. [Observation](#page-35-1) page with DUNS Activity boton.
- Figure 21. Usage activity [information](#page-36-3) reported in Natusfera using DUNS service.
- Figure 22. Image in token base64 [format.](#page-39-1)
- Figure 23. Reverse proxy DUNS [architecture.](#page-40-0)
- Figure 24. A log example. Represent a display of an [observation.](#page-44-0)
- Figure 25. Reverse proxy DUNS [architecture.](#page-44-1)
- Figure 26. Aggregate stats number of queries by [Observation.](#page-45-0)
- Figure 27. [Aggregate](#page-45-1) stats by Country.
- Figure 28. [Aggregate](#page-46-0) stats by browser.
- Figure 29 [Aggregate](#page-46-1) stats by OS.
- Figure 30. [Aggregate](#page-47-0) stats by ip.
- Figure 31. [Aggregate](#page-47-1) stats by language.
- Figure 32. [Aggregate](#page-48-0) stats by origin.
- Figure 33. [Aggregate](#page-48-1) usage stats by host.
- Figure 34. Usage stat by country [localization.](#page-49-0)

Figure 35. Usage stat by country [localization.](#page-49-1)

Figure 36. Usage stats from one [Observation](#page-50-0) Pl@ntNet.

Figure 37. Usage stats from one [specific](#page-51-0) user.

Table 4: [Mapping](#page-56-1) terms table.

# <span id="page-9-0"></span>**1. Methodological approaches**

Before describing the methodological approaches, we should keep in mind that DUNS is a purely integration and API development service, so this technical part has been addressed at the technical meetings and in collaboration with the various Citizen Observatories - including Natusfera and Pl@ntNet - integrated into Cos4Bio.

We also want to emphasize that the integration of the service with a Citizen Observatory was not explicitly addressed in the Grant Agreement, but it seemed relevant to demonstrate how useful it would be for the observatories to display this initial information, expandable in the future, in order to attract more observatories once this prototype phase has ended.

Similarly to the rest of the services, we have followed Agile Methodology guidelines for the development process: generating a Decision Backlog table to analyze requirements before starting to implement the service, prioritising these requirements and finally including them in the planning process.

As a result of the Analysis phase, we were able to generate User Stories, which we associated with each development sprint, allowing us to develop each component or service in an Agile manner, and integrate them successfully with the rest.

DUNS is one of the most complex services we've implemented, since it involves notifying the uses of observations, and integrating several services at once: CO (Citizen Observatory) -> Cos4BIo -> DUNS -> DUNS -> CO. The process involves information feedback, where there can be no failure.

For this reason, once again, it was essential to rely on a continuous development system, **which** would allow us to carry out the implementation of DUNS. DUNS can be accessed from the following link: <https://cos4duns.eu> here, you can see the presentation page of the service, that explains what it is, its advantages , the data flow, and the set of operations/calls you can use, as well as how it can be integrated or how we can help you if you need it.

# <span id="page-10-0"></span>**2. Analysis**

# <span id="page-10-1"></span>**2.1 Introduction**

The analysis process carried out for the implementation of DUNS has been based on the same methodology used during the development of Cos4Bio (Expert Portal for Biodiversity Data Validation <https://cos4bio.eu/> a service that integrates biodiversity observations from multiple citizen observatories in one place: save time in the species identification process and get access to an enormous number of observations):

"Design Thinking: Empathise, define, devise, prototype and test".

This methodology is divided into four phases that we have been developing throughout this block, adapted to the specific needs of the DUNS service:

- Empathise: research users' needs
- Define: users and their needs.
- Ideate: challenge assumptions and create ideas.
- Prototype: create solutions.
- Test: test solutions.

These phases are described in detail in section 2.3 below. Before each of the phases, we **hold** co-design and technical sessions to collect the suggestions of experts who were not involved in developing the initial architecture. Based on the list of suggestions, we were able to implement a Backlog decision table and on the whole, carry out the Design Thinking process now applied to the new DUNS service.

Below we refer to the meetings held during this second period and the suggested inputs to comment on each of the stages.

# <span id="page-10-2"></span>**2.2 Co-design inputs**

#### **Co-design activities implemented for DUNS**

- Sci&Tech meetings: bimonthly since April 2021.
- General meeting (June 2021): interoperability integration.
- Annual meeting (November 2021): key performance index for services and EOSC publication.

Thanks to the feedback received, we made a list of requirements as a Backlog table (Table 1. Backlog table) with the following columns:

- Id: Identifier of the suggestion.
- User 's feedback: suggested by an expert.
- Decision: Internal decision of whether or not to carry out the task, followed by the explanation column.
- Explanation: decision field justification.
- Priority: Low / Medium / High / Very High.
- Status: Done / Working on it / Discarded.

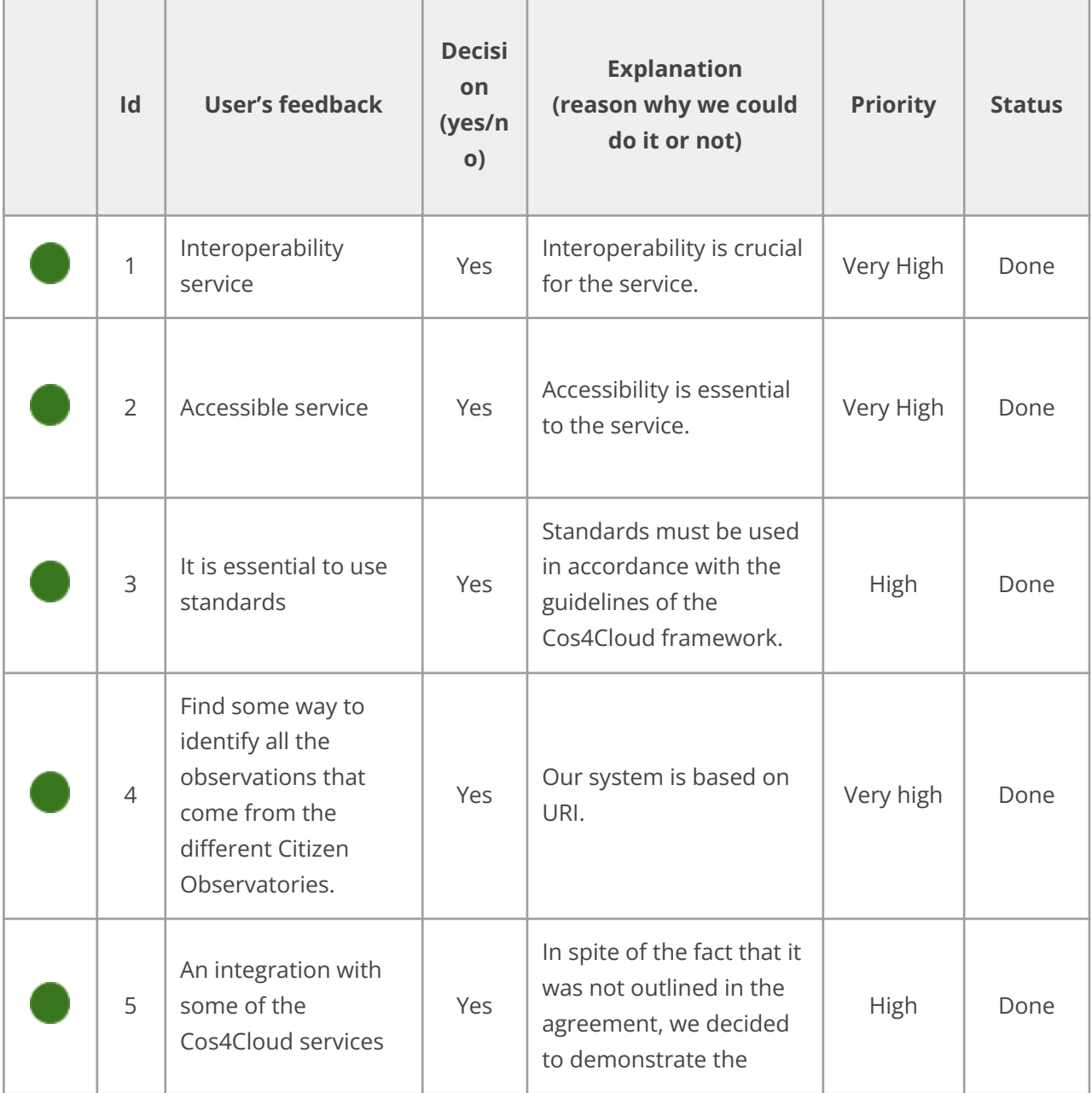

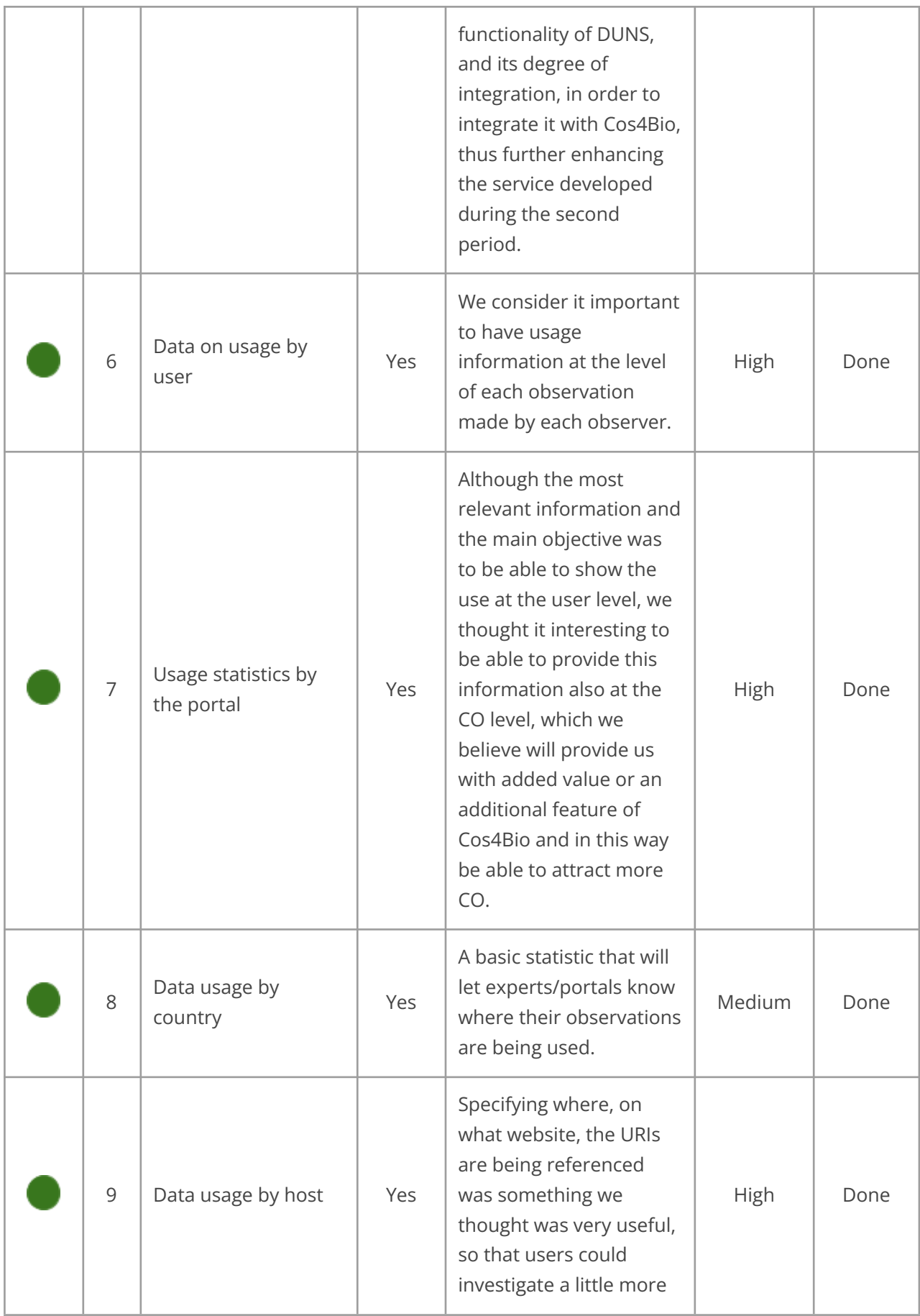

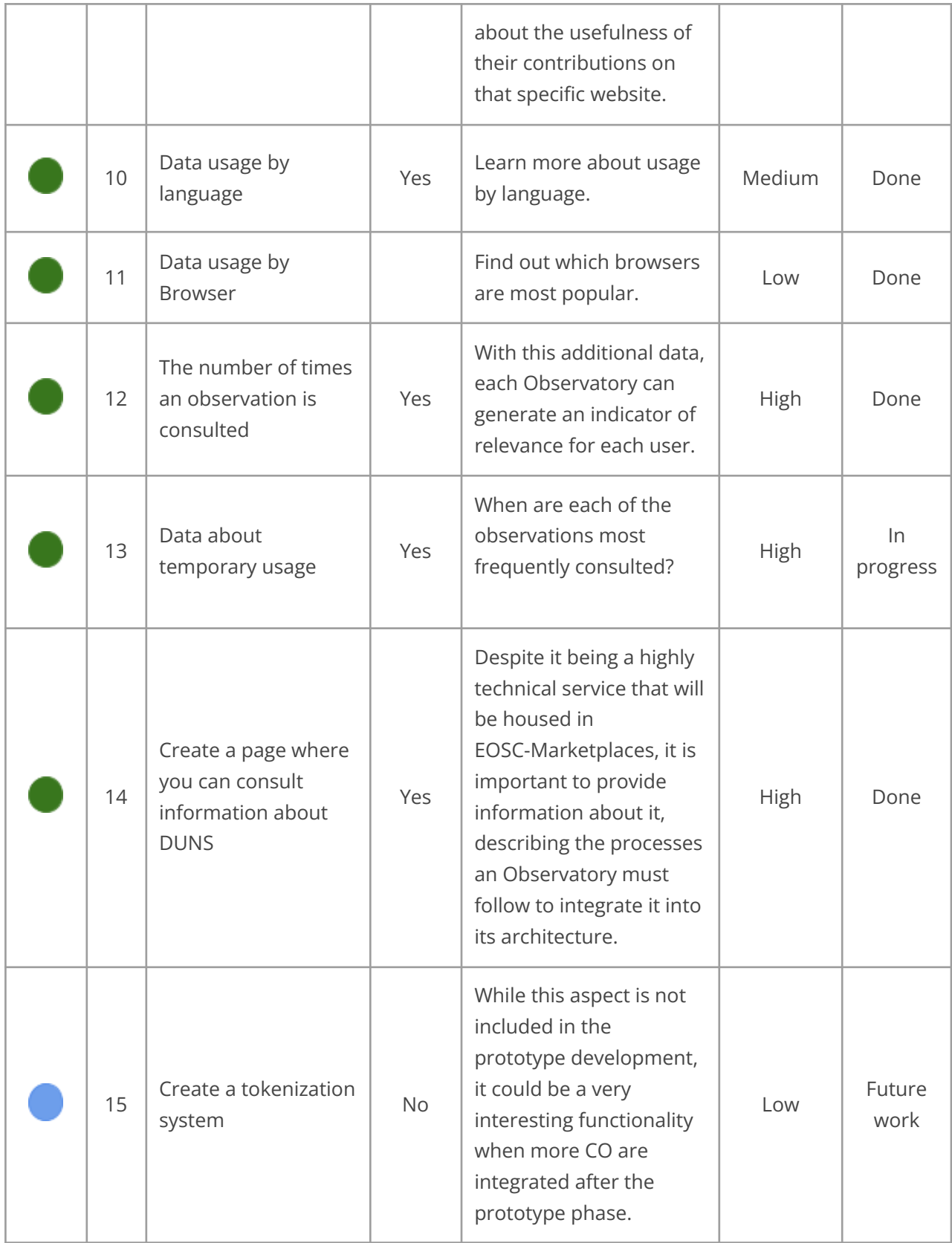

|  | 16 | The integration<br>with the citizen<br>observatory<br><b>Natusfera</b> | Yes | Although it was not<br>specified in the<br>Agreement, it was<br>important to<br>demonstrate the<br>benefits of integrating<br>this new service within<br>the architectures of new<br>CO <sub>S</sub> . | High | Done |
|--|----|------------------------------------------------------------------------|-----|----------------------------------------------------------------------------------------------------|------|------|
|--|----|------------------------------------------------------------------------|-----|----------------------------------------------------------------------------------------------------|------|------|

*Table 1. Backlog table.*

# <span id="page-14-3"></span><span id="page-14-0"></span>**2.3 Stages**

# <span id="page-14-1"></span>2.3.1 Empathise

One of the ideas behind the development of DUNS was to make it a service that generates transparent information for users based on queries made by experts and scientists. Thanks to DUNS and through the integration and interaction between citizen observatories and, for example, Cos4Bio, citizens can learn how their observations are being used. In spite of not knowing what occurs behind the scenes between when an observation is uploaded to when an expert or scientist makes a query, citizens will see that it's an improvement in both COs and Cos4Bio.

### <span id="page-14-2"></span>2.3.2 Define

Once we finished the analysis stage, we defined with the experts who could be the potential internal and external users for the DUNS service.,Compared to Cos4Bio and Cos4Env services, a larger set of roles were identified for DUNS, each participating in data generation; including, for example, services.

These are the user profiles that will be involved in DUNS:

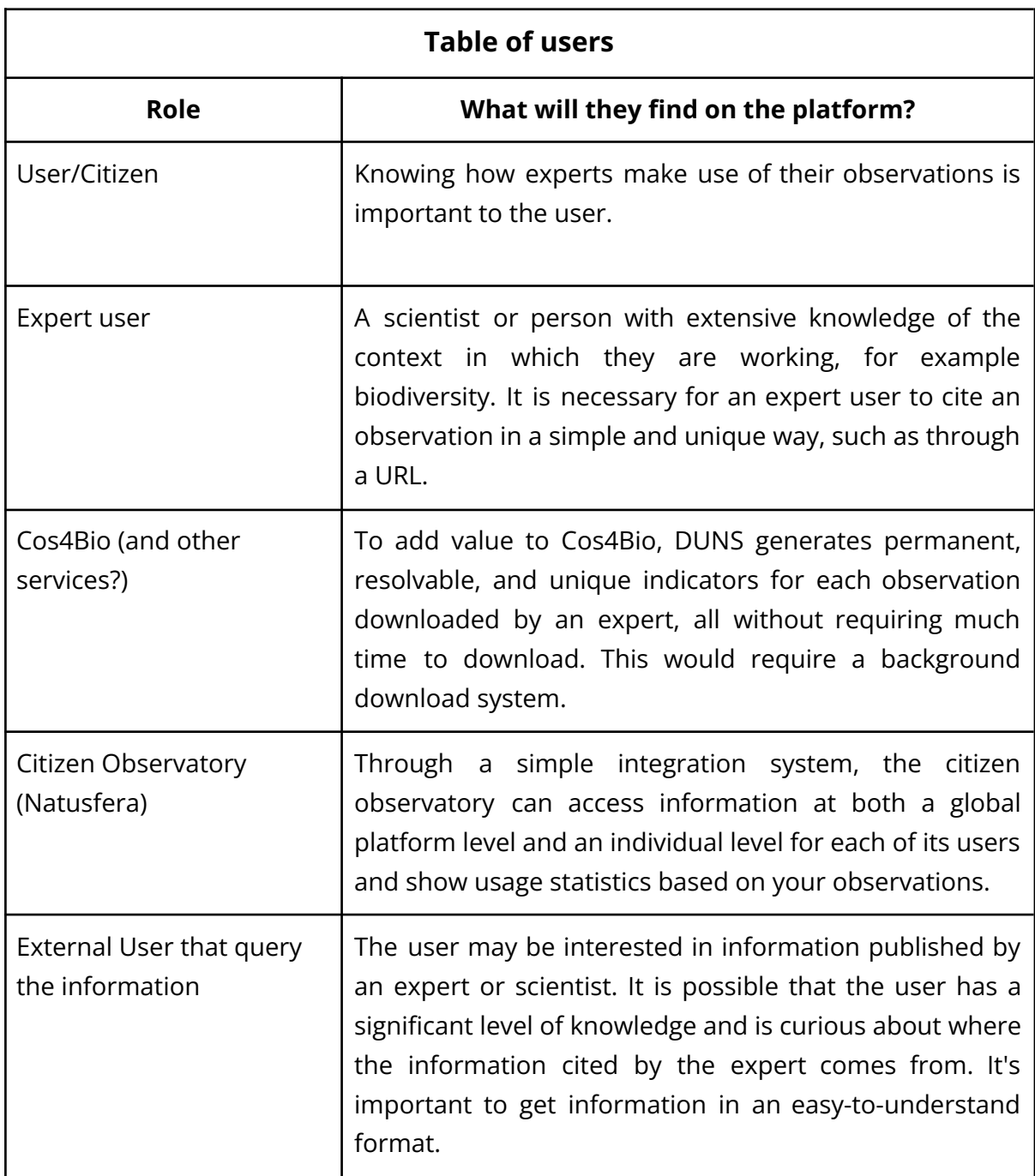

*Table 2. Table of users.*

<span id="page-15-0"></span>We further defined the typical user of our platform, which could be a person with the following profile:

- Approximate age between 25 and 65 years.
- Interested in citizen science, biodiversity, environmental variables and sustainability.

● And with advanced knowledge about the identification and validation of biodiversity observations and environmental measurements.

Following is a diagram that illustrates the role each plays in the complete DUNS service process, which will allow us to move onto the next step "Ideate".

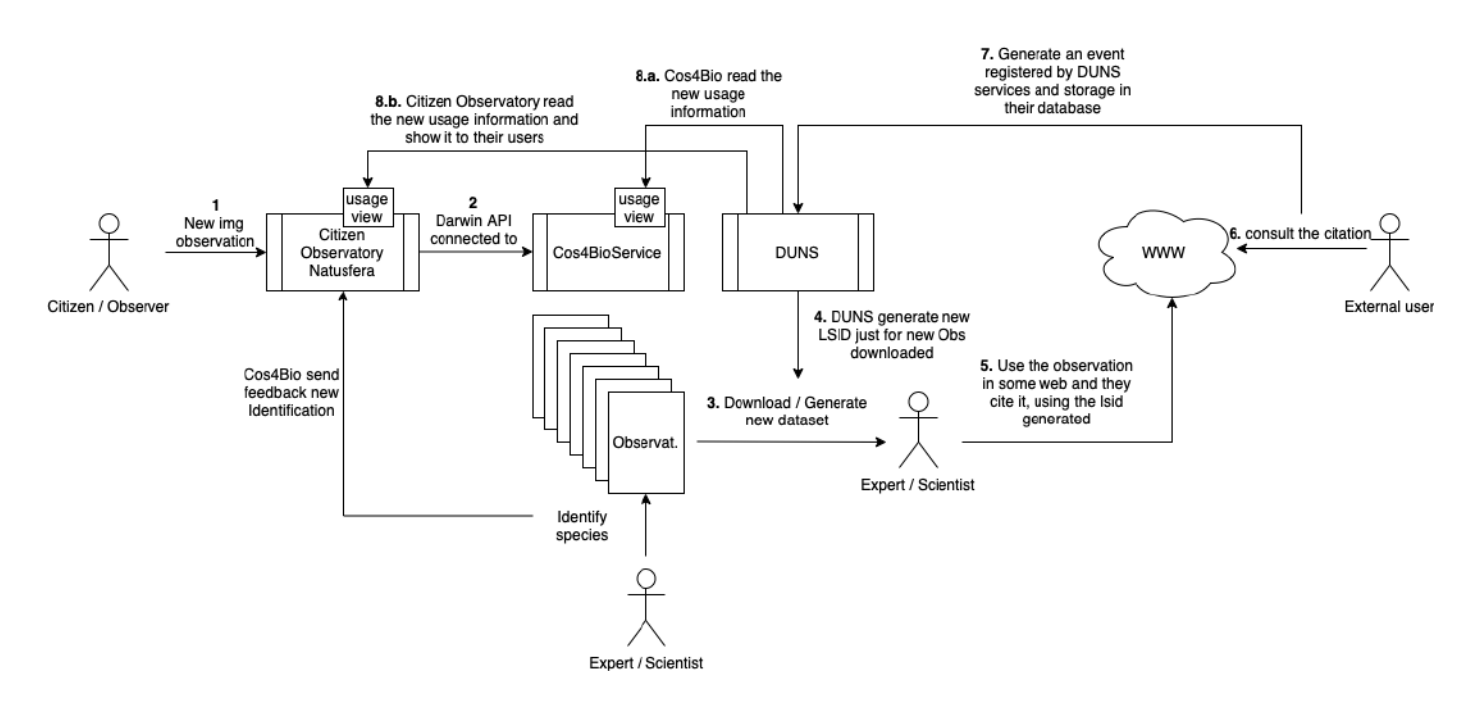

*Figure 1. Data flow diagram.*

#### <span id="page-16-1"></span><span id="page-16-0"></span>2.3.3 Ideate

We have carried out an "Ideate" process that helps to clarify the aspects that we have to implement, taking into consideration that we can only define some visual aspects of the user interface after consulting Cos4Bio and Natusfera. Because this is not a web portal, we will not show a Site Map Diagram or wireframes, as we will not present a Look & Feel for the service, as was the case with Cos4Bio (see Deliverable X) or as we will in Cos4Env.

- **Flow [Diagram](https://docs.google.com/document/d/1LoyovgjbcgTtF2uwctVfbAybDzeERhFC/edit#heading=h.1gf8i83)**
- Task Flow [Diagram](#page-18-0)
- Uses Case [Diagram](#page-34-0)

All of these diagrams also helped us to identify improvements in information flows, detect useless functionalities and take all the relevant aspects of the service into account.

#### <span id="page-17-0"></span>2.3.3.1 Flow Diagram

The objective of the flowchart is to represent the actions that users will be able to take to complete the different processes covered by the DUNS service.

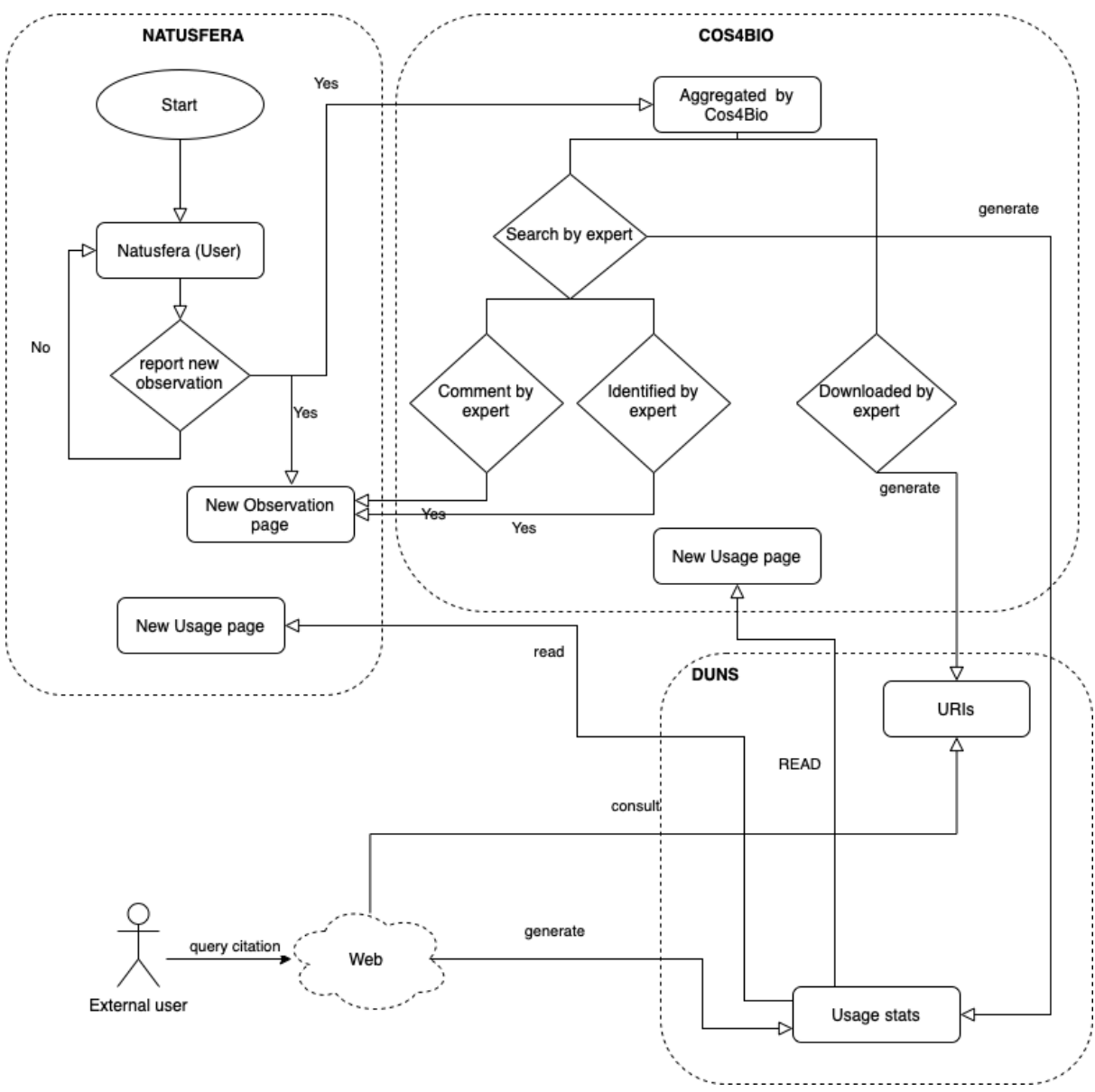

*Figure 2. Flow Diagram.*

<span id="page-17-1"></span>The process begins with the contribution of a citizen or observer. When an observation is made in a CO that is integrated in the Cos4Bio framework, it is added by the system, and it becomes available to the experts. Therefore, the experts can take several actions from this point forward:

- Look for an observation (search by expert in the diagram).
	- There are three other flows that can arise from this action:
		- The expert simply consults the information, generating a new record of use.
		- The expert comments on the observation within Cos4Bio.
		- The expert identifies the observation.
	- Generate a new data set to download the observations.
		- For each observation downloaded, an individual URI is generated, which the expert can then use to cite the observation on a web page, generating new usage information for external users who are querying the source of the citation. By clicking on the URI, you will be redirected to the observation page, where the usage record is saved.
- It is possible to consult all the information generated as shown in the diagram from the CO as well as from Cos4Bio.

As a demonstration of interoperability and integration, these flows have been developed so that the CO can be enhanced. In the case of Natusfera and Cos4Bio, thanks to the continuous and interconnected development of services involved in the Cos4Cloud project..

#### <span id="page-18-0"></span>2.3.3.2 Task Flow Diagram

The Task flows are focused on how users travel through the platform while performing a specific task. They generally show only one path and don't include multiple branches or pathways like a traditional user flow might. These are best used when the task being analysed is accomplished similarly by all users. When using task flows, it is assumed that all users will share a common starting point and have no variability in the way the task is carried out.

Each of the Task Flows is presented below, taking into account the changes made and the new functionalities implemented for the DUNS service.

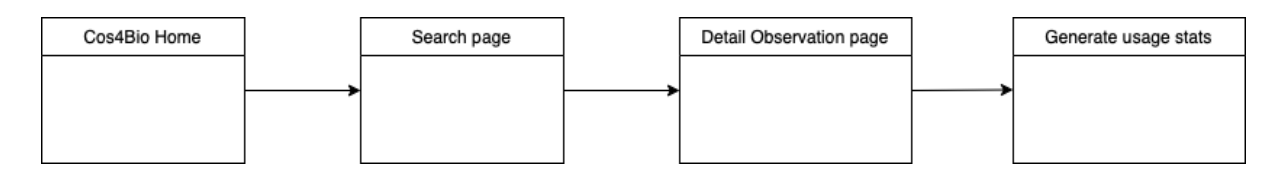

<span id="page-18-1"></span>*Figure 3. Generate usage stats by consulting the Detail Observation page. Task Flow.*

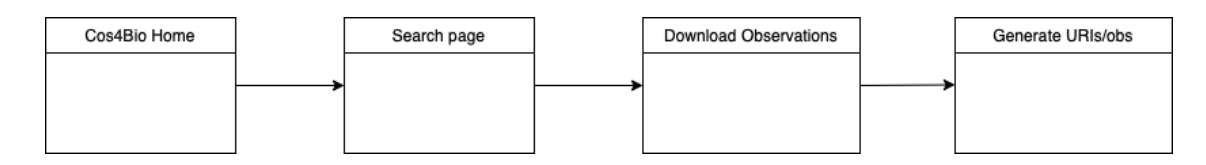

*Figure 4. Generation of URIs during Download flow. Task Flow.*

<span id="page-19-0"></span>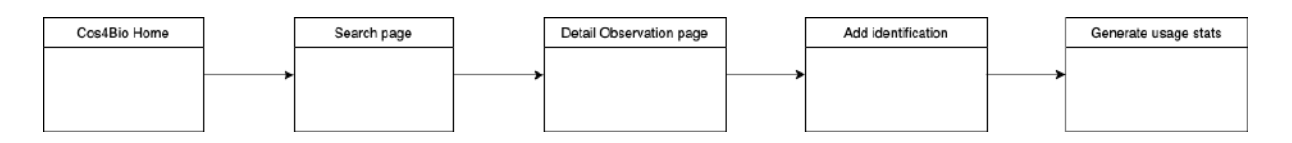

<span id="page-19-1"></span>*Figure 5. Usage stats generated during add identification flow. Task Flow.*

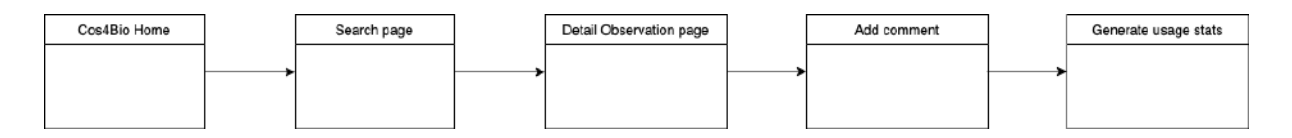

*Figure 6. Usage stats generated during add comment flow. Task Flow.*

<span id="page-19-2"></span>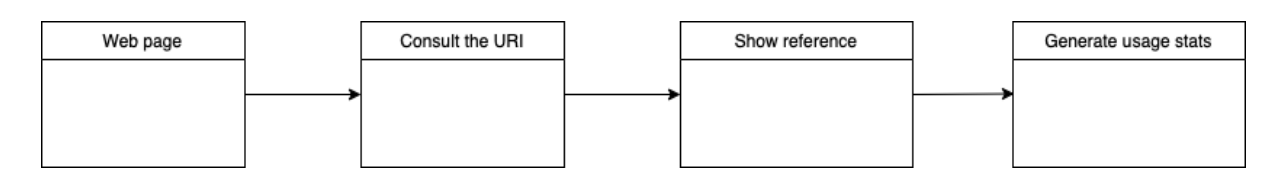

<span id="page-19-3"></span>*Figure 7. Generate usage stats per external consulting of URI citation. Task Flow.*

#### <span id="page-20-0"></span>2.3.3.3 Mockups

Mockups are a visual guide that represents the design of a website. They include the navigation structure and design elements in detail and help to visualise ideas and concepts. We have developed a new view to help users consult DUNS usage information, as we did with the Sitemap ([https://cos4bio.eu/dashboard\)](https://cos4bio.eu/dashboard)

**Figure 8:** Now, in addition to consulting the experts' information, it is also possible to consult through the Dashboard the usage information generated by each user's observations, both globally and individually.

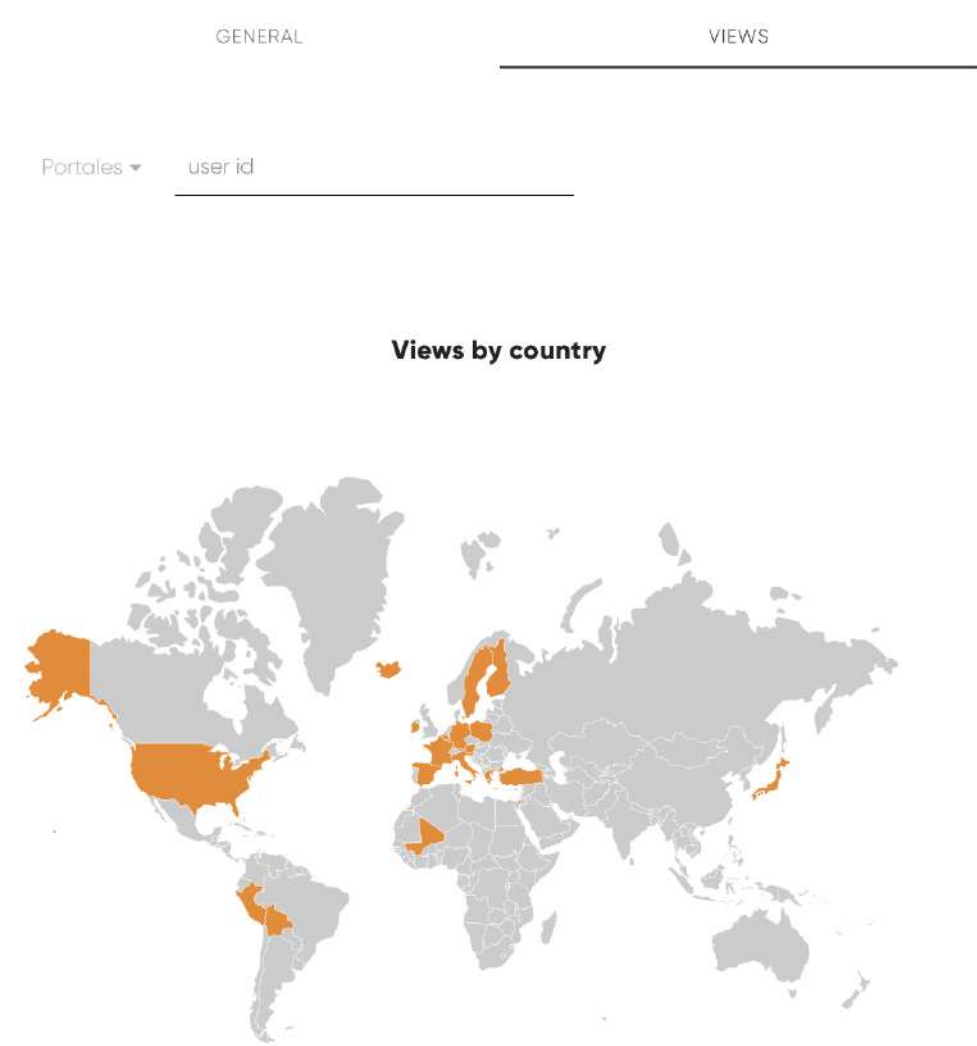

<span id="page-20-1"></span>*Figure 8. Mockup. Usage view with different usage stats; in this case, stat usage by country.*

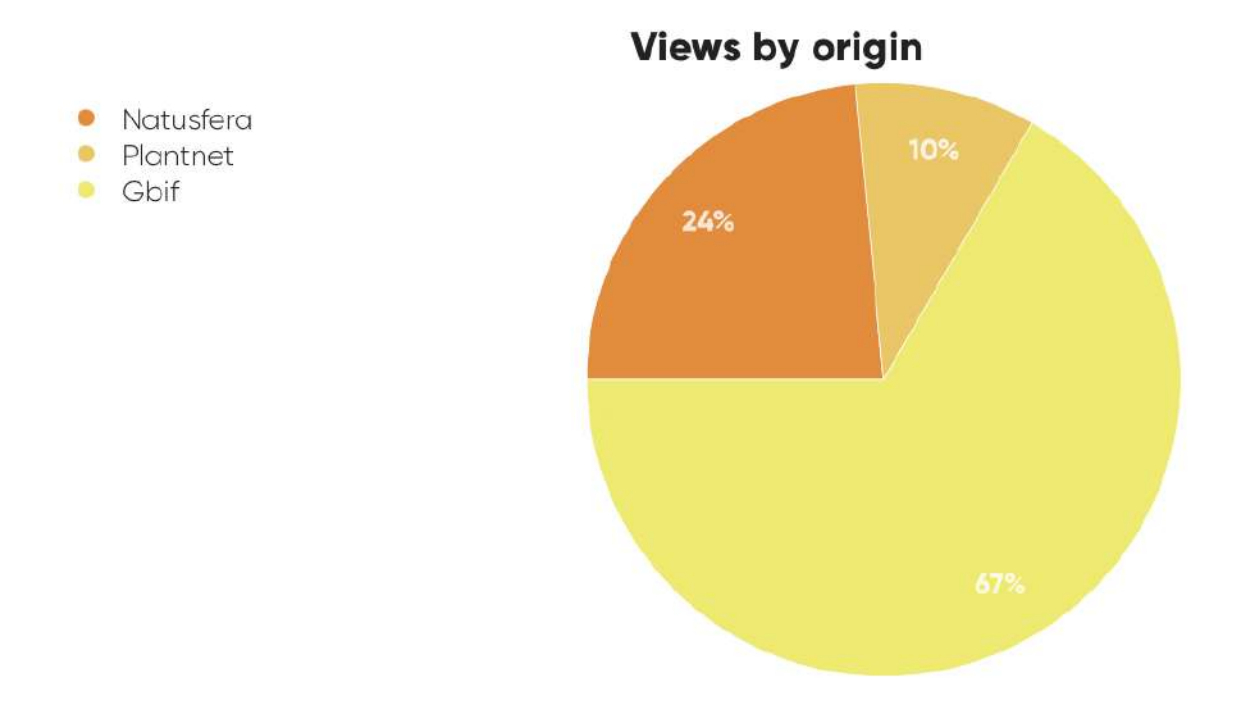

<span id="page-21-0"></span>*Figure 9. Mockup. Usage stats view Origin (Source Citizen Observatory).*

• Www.google.fr • Www.google.com

• Other Cos4bio.eu • Localhost:3333

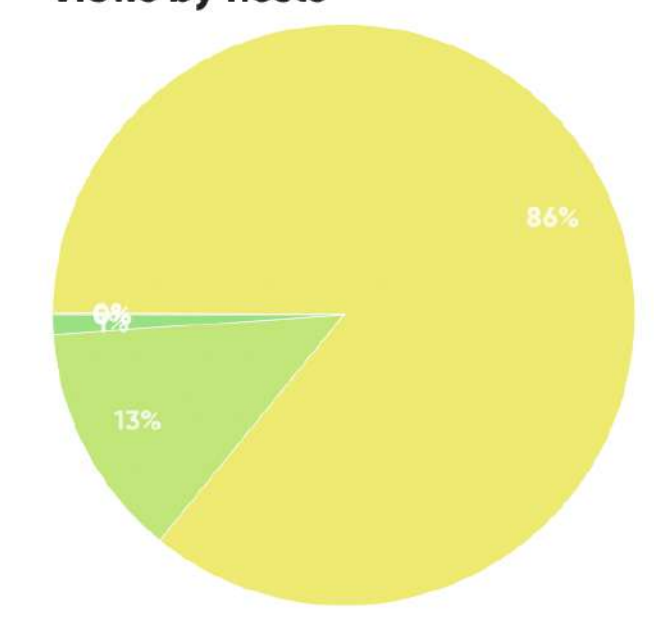

**Views by hosts** 

<span id="page-21-1"></span>*Figure 10. Mockup. Usage stat by host.*

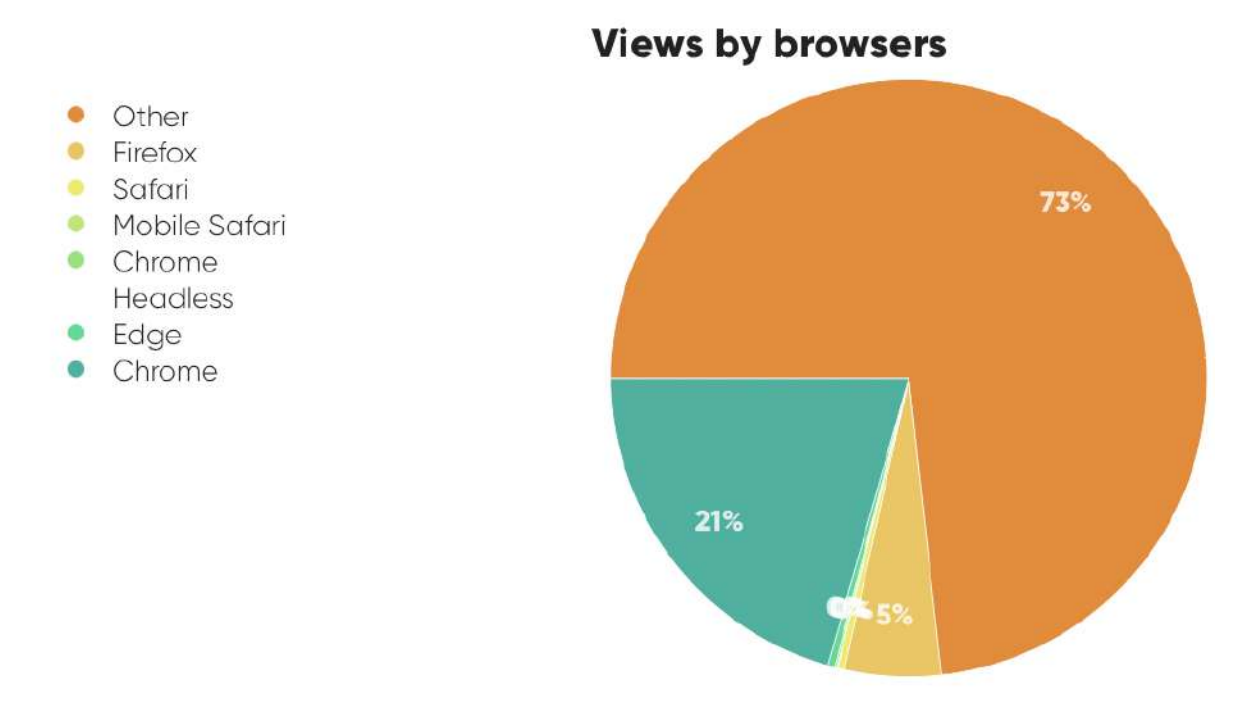

*Figure 11. Mockup. Usage stat by browser.*

<span id="page-22-0"></span>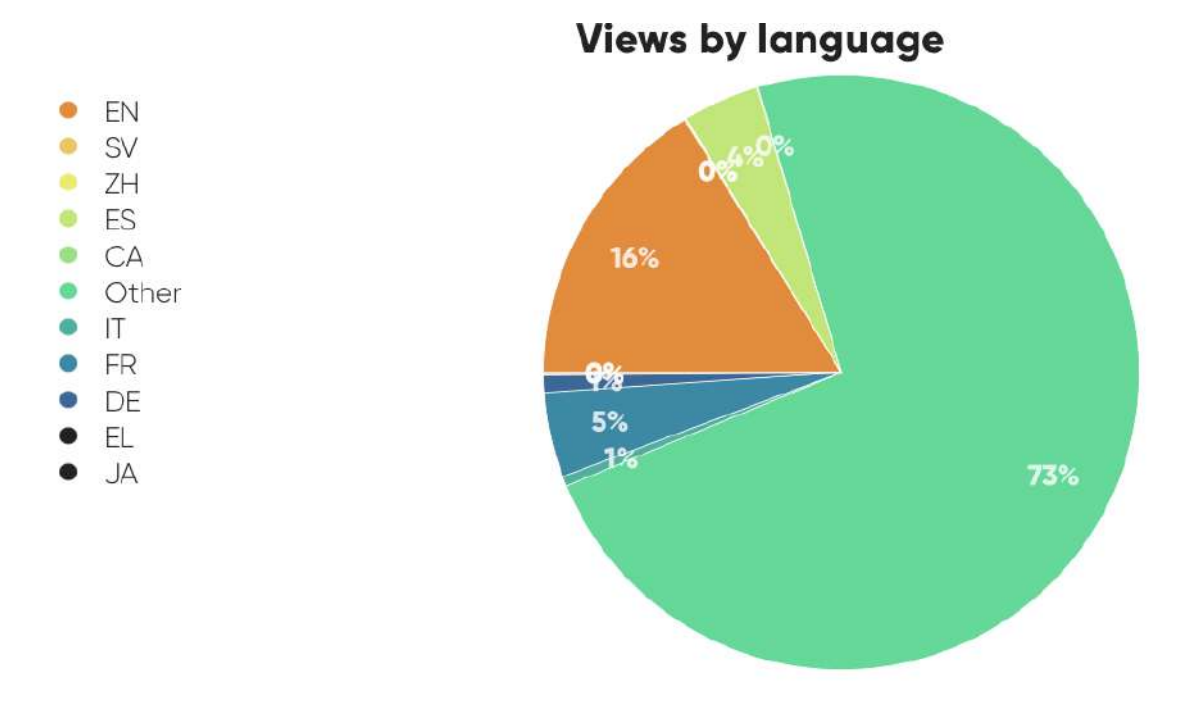

<span id="page-22-1"></span>*Figure 12. Mockup. Usage stat by language.*

This information can also be consulted by a specific user of one of the platforms integrated into Cos4Bio, enabling them to l remain informed about the use of their observations. In order to do this, the user's identifier is included in the selector:

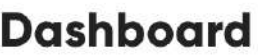

**GENERAL** 

VIEWS

<span id="page-23-0"></span>natusfera = martinabarco

*Figure 13. Mockup. Usage selector by User and CO.*

Following that, all usage statistics are filtered according to the selected user and platform:

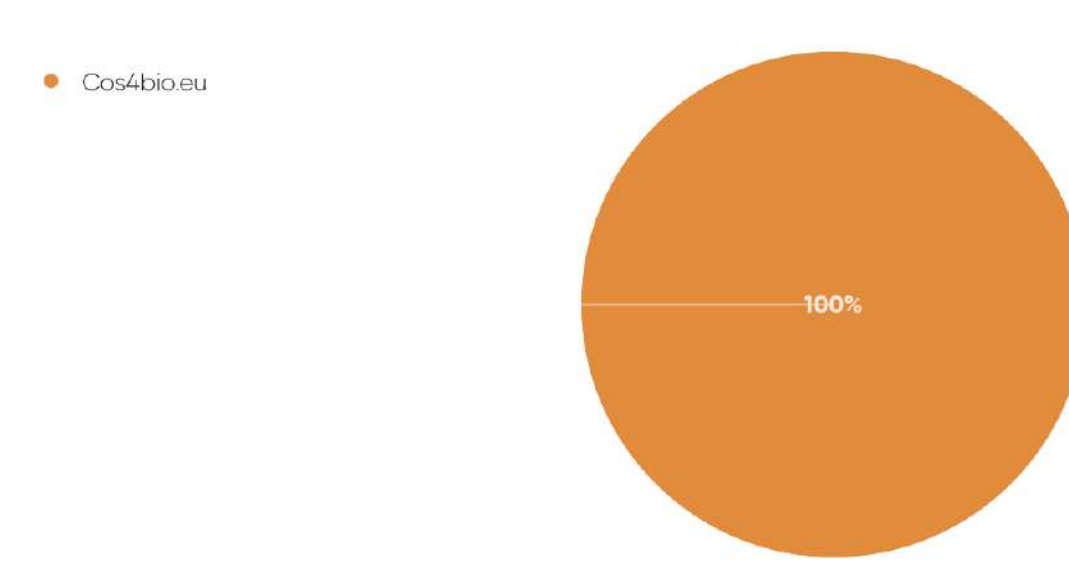

<span id="page-23-1"></span>*Figure 14. Usage stat by browser.*

natusfera = martinabarco

# Views by country

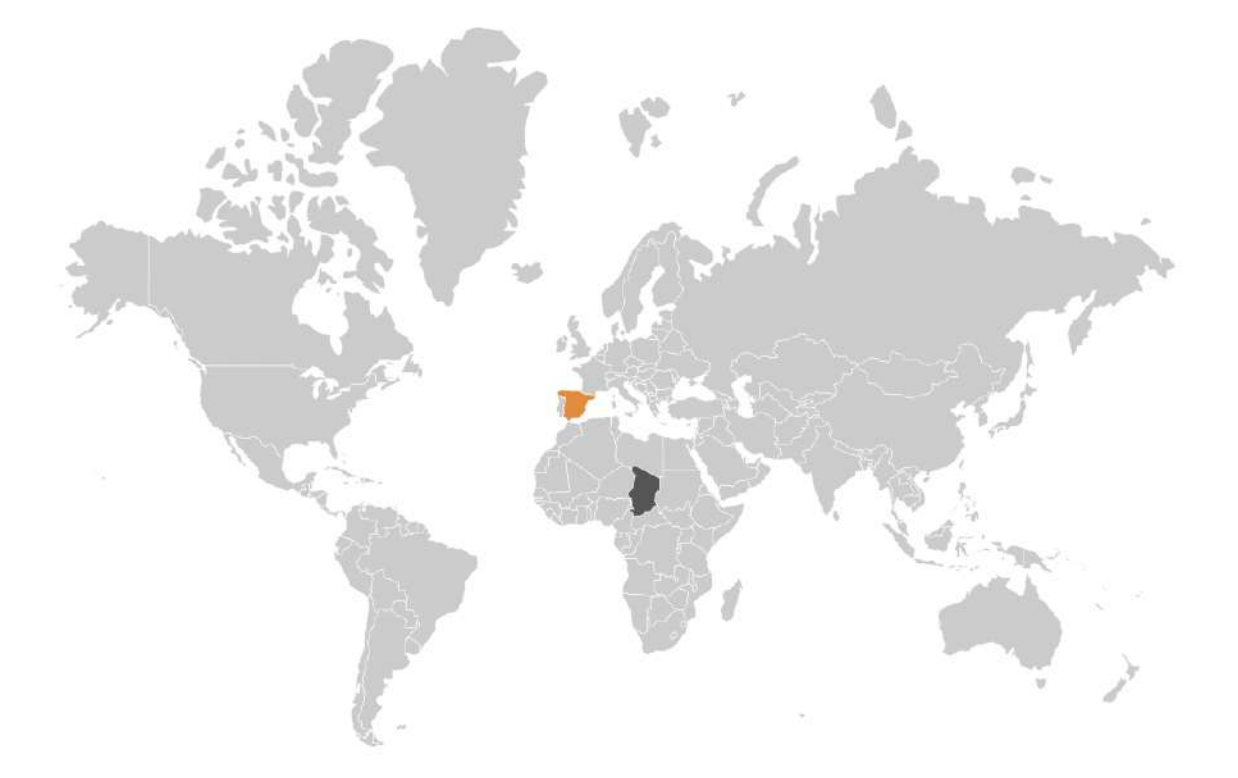

*Figure 15. Mockup. Usage stat by country.*

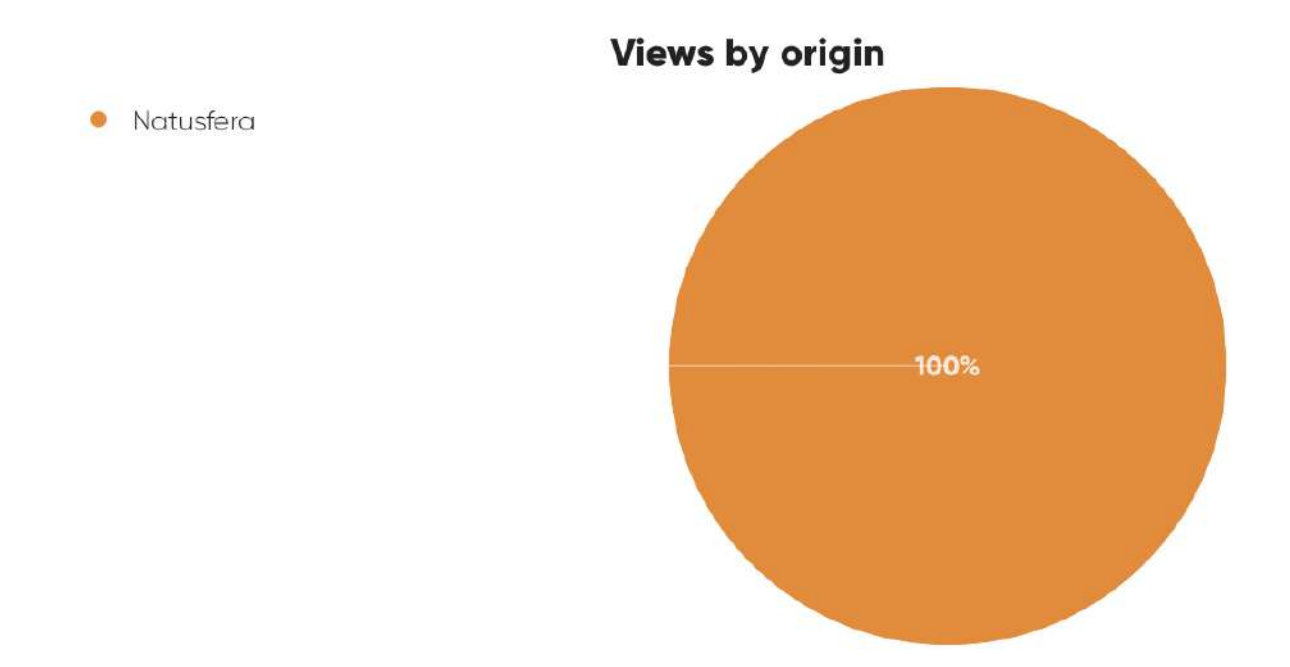

*Figure 16. Mockup. Usage stat by origin.*

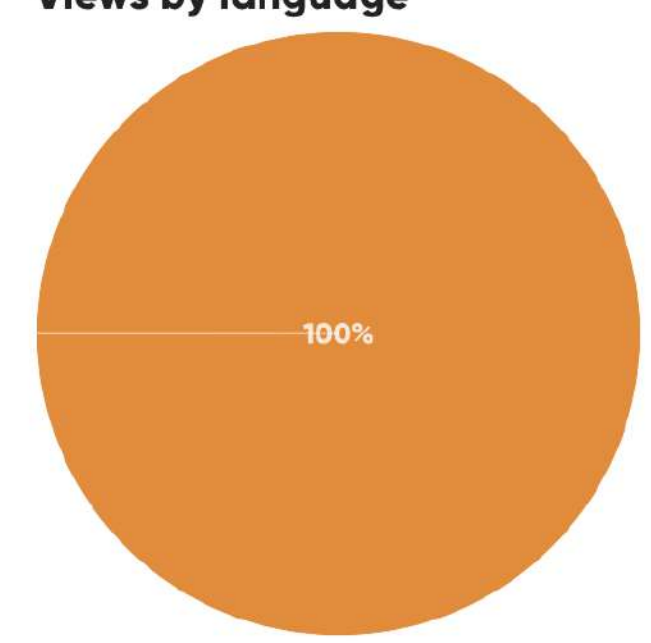

# **Views by language**

<span id="page-25-1"></span>*Figure 17. Mockup. Usage stat by language.*

<span id="page-25-0"></span> $\bullet$  ES

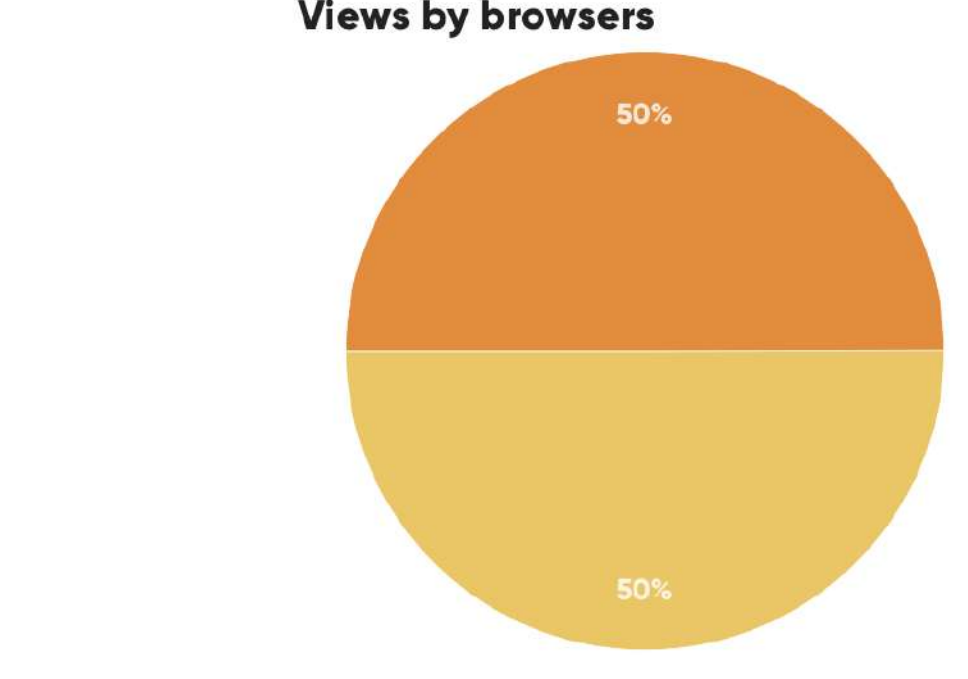

**Views by browsers** 

*Figure 18. Mockup. Usage stat by browser.*

### <span id="page-26-2"></span><span id="page-26-0"></span>2.3.4 Prototype

• Firefox

· Safari

Having generated and agreed the task flows during the different co-design and technical meetings, we developed an initial prototype. This prototype was then tested by both internal experts and the experts of the Co-design group. Once reviewed, we moved to the next phase, the implementation phase, which we describe in section [3.](https://docs.google.com/document/d/1ysP4M7CS66YuHoSg_R2sghfyLP5VPJ-1/edit#heading=h.3hv69ve) [Development.](https://docs.google.com/document/d/1ysP4M7CS66YuHoSg_R2sghfyLP5VPJ-1/edit#heading=h.3hv69ve) The prototype implemented during this phase is available at the following public link [https://cos4duns.eu.](https://cos4duns.eu)

#### <span id="page-26-1"></span>2.3.5 Test

In this section we detail which requirements were tested within the scope of Cos4Cloud, how testing has been implemented, and how it was applied throughout the project.

The following requirements were tested and can be viewed in **Table 3: [Technical](#page-31-0)** integration [Experiment](#page-31-0).

- 1. What are the **relevant user stories** developed for Cos4Cloud?
- 2. What **criteria have to be fulfilled** in order to consider the user story as "done"?
	- a. What testable criteria can provide "proof" that the business requirement described by the story is implemented?
	- b. Each user story shall have a list of acceptance criteria that have to be tested and re-tested respectively.
- 3. Determine the **maturity context**: Under what TRL is the user story considered important?
	- a. What readiness level will the outputs have in terms of EU [TRL](https://en.wikipedia.org/wiki/Technology_readiness_level#In_the_European_Union) [\(See](#page-61-0) Annexe: TRL [Calculation](#page-61-0) DUNS ).
	- b. The story may span multiple levels but ideally, a story is tailored to match a particular one.
- 4. Under what **level of detail** have tests been performed?
	- a. Gives an idea of the granularity under which testing took place.
- 5. What aspects have been tested (**functional and non-functional**)?
	- a. *non-functional* covers all quality aspects and boundary conditions.
- 6. How testing has been **implemented and is applied** (for example; tools, workshops, continuous integration testing, or manually following a checklist)
	- a. When: automated tests, manual tests, during each build/deployment, or before each release.
	- b. How: see the list in functional and non-functional for examples
	- c. Context: using Co-Design sessions, datathons, or hackathons, for example, to test certain aspects.
- 7. Is there any relation to other Cos4Cloud services? What are testable use cases when **integrating with other services**? For example:
	- a. A cross-point in the Technical Integration Experiment (TIE) table (describe the particular use case).
	- b. A service integration of any other kind.

# 2.3.5.1Test implementation

The next steps represented in Table 3, demonstrate what requirements are actually put under test in the scope of DUNS service, how testing has been implemented and how it was applied throughout the project.

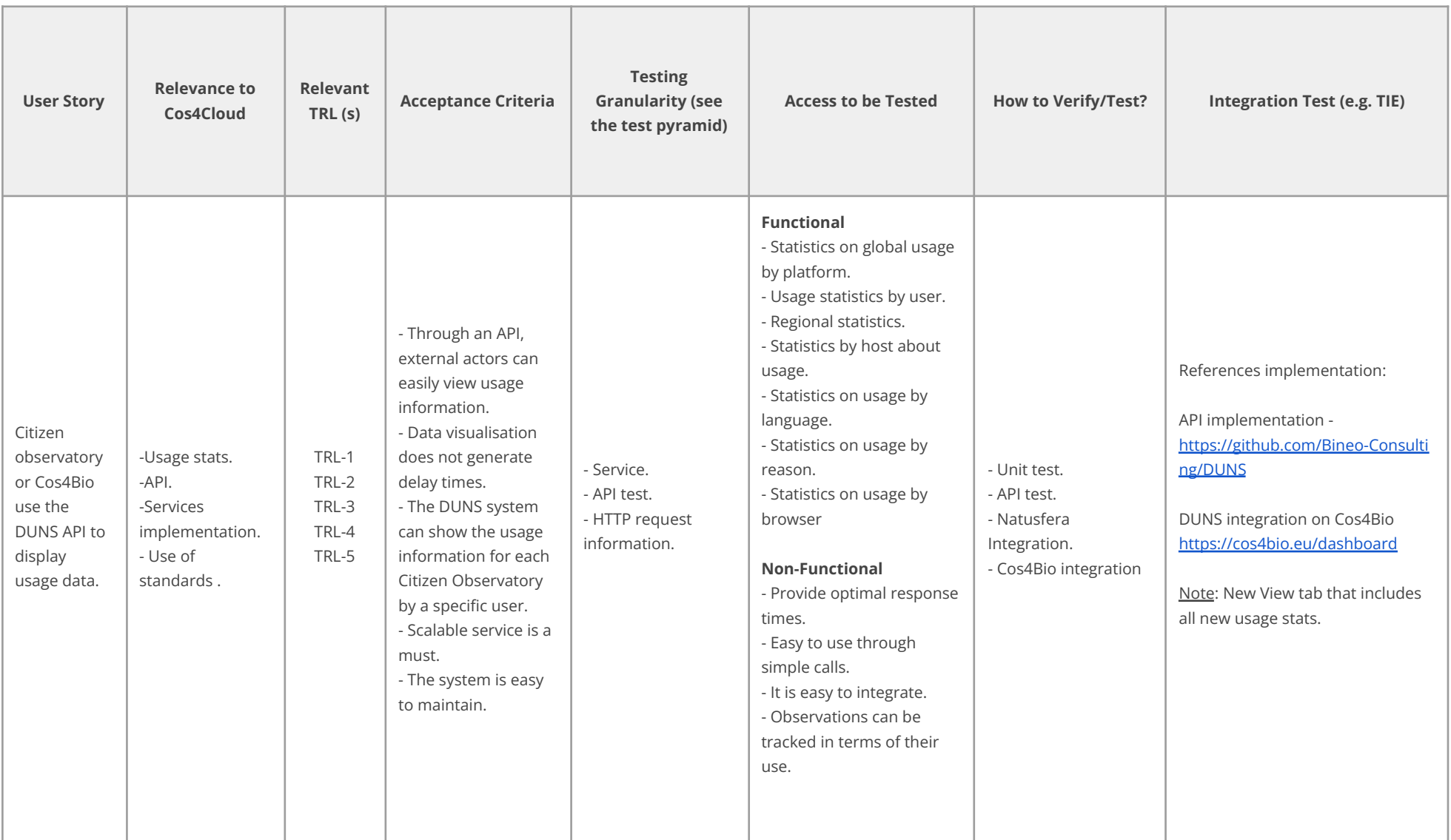

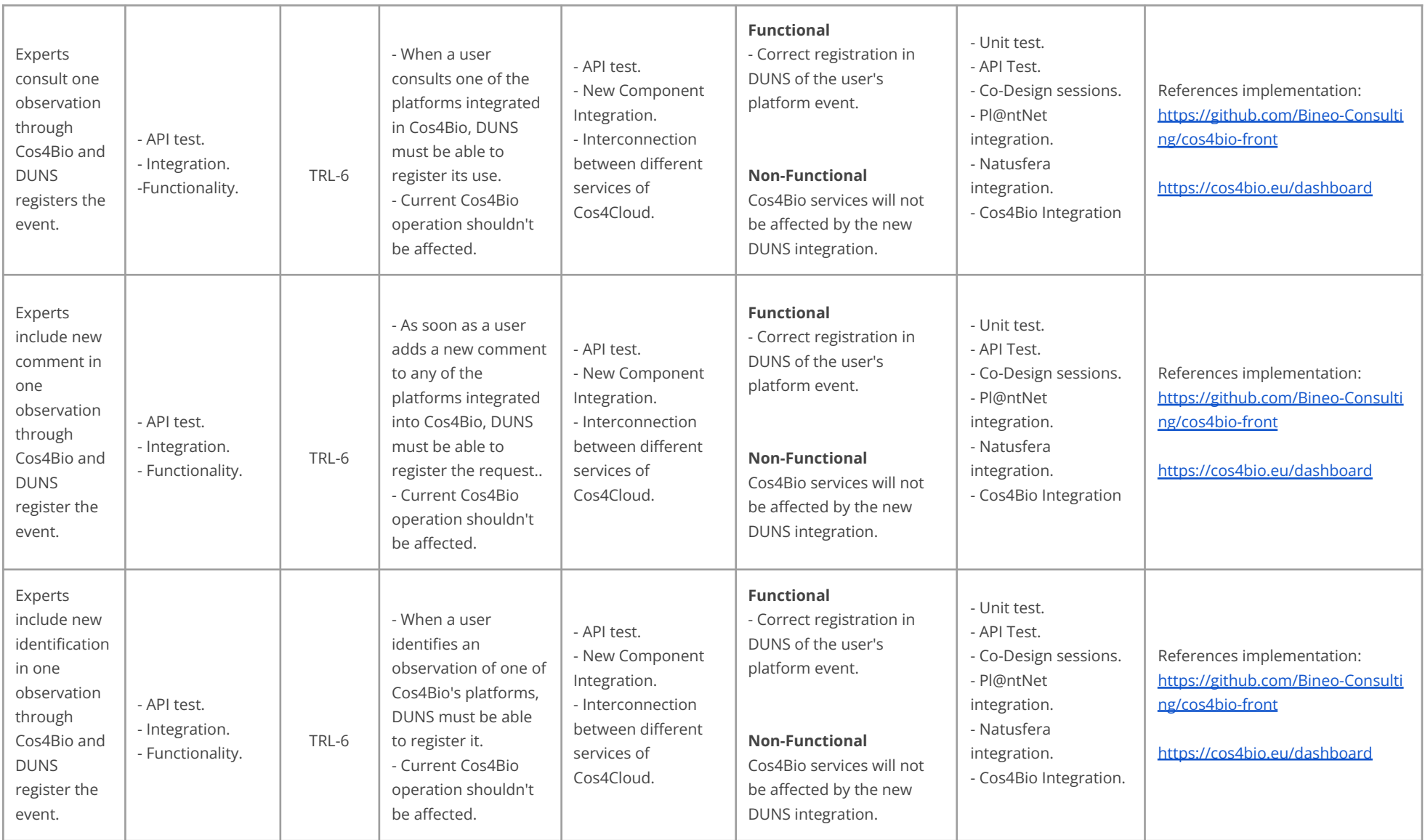

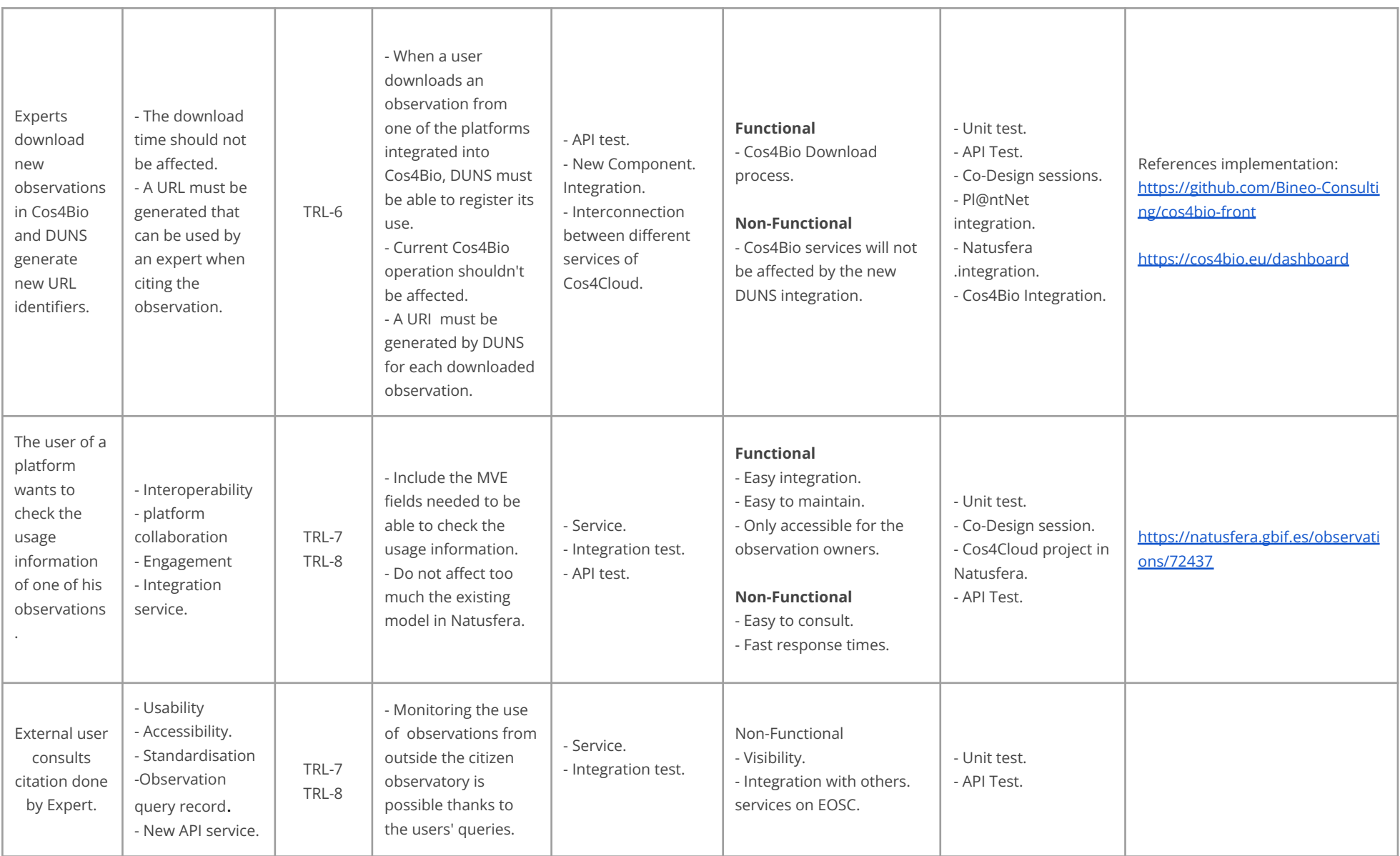

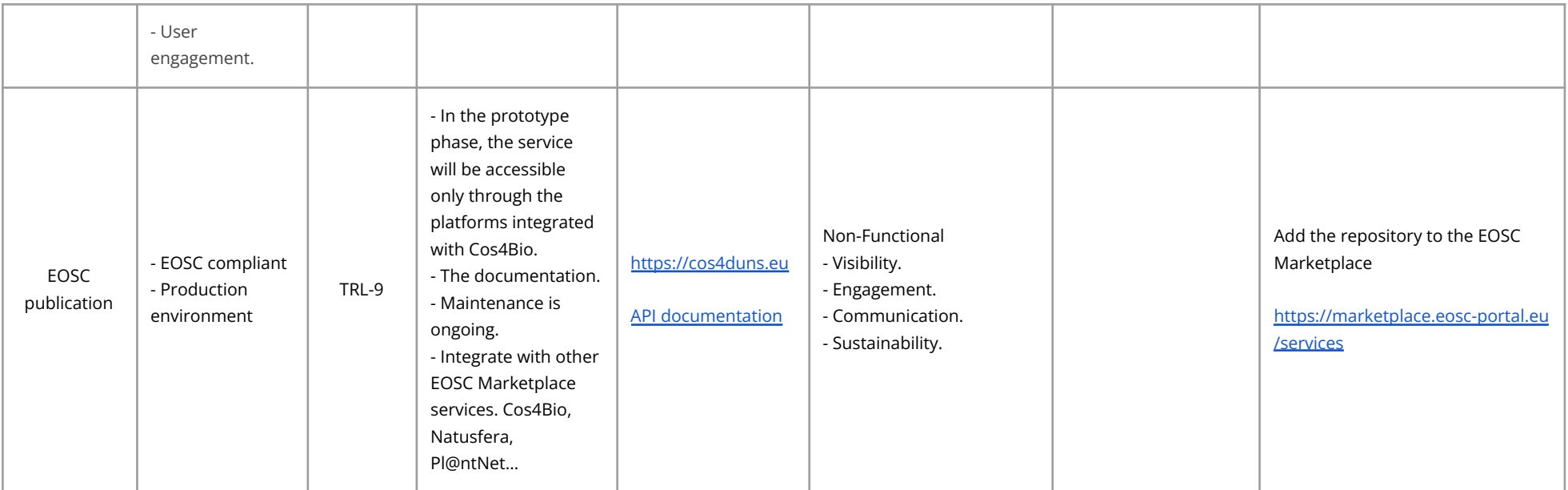

<span id="page-31-0"></span>*Table 3: Technical integration Experiment.*

# <span id="page-32-0"></span>**3. Engineering software design**

# <span id="page-32-1"></span>**3.1. Introduction**

In this section we present the DUNS Software Engineering analysis that will allow us to understand each and every one of the use cases present in the system, the interaction diagrams and the resulting domain model.

### <span id="page-32-2"></span>**3.2. Vision**

In DUNS, the main purpose is to record events related to the usage of observations aggregated through Cos4Bio. Users of the portals of origin can be notified when one of the URLs generated by DUNS is consulted by an Internet user. Citizen observatories could improve their retention indicators by providing more information to citizens who shared observations.

#### **What are the differentiating elements and advantages?**

The principal advantages that we find in DUNS are:

- Provides additional information on the use of observations.
- It is easy to integrate.
- Easy to maintain.
- Scalable.
- Provides usage information at the Cos4Bio, CO, user, and observation level, with various levels of detail.
- Observatories now have new opportunities for gamification.
- Enhances the potential of Cos4Cloud services like Cos4Bio.
- It is available on the ESOC-Marketplace.
- Standard protocols are used.
- Easily understandable API.
- In the prototype phase, the service is free.

#### **Are there products or services that offer something similar?**

DOI is arguably the only service similar to DUNS in terms of usage reporting today. This service provides usage information at the dataset level (if we speak in a Biodiversity context) and also at the scientific article level, but the DOIs do not provide tracking at the Observation level that is contained in each dataset.

Many times, an expert wishes to refer to a specific observation, but has no way of ensuring that the citizen who made the observation receives a report on their Internet use.

The two technologies/services could be complementary, which makes them powerful information mechanisms for platforms such as GBIF (Global Biodiversity Information Facility). As one of our future goals, we would like to include the connection of our services with the scientific community through platforms such as the EOSC centre and GBIF. Currently, DOIs are integrated into GBIF, but there is no service that allows monitoring at the observational level. Our goal with this integration is to increase the engagement and sustainability of DUNS in the future.

#### **Is there an equivalent product or service?**

Based on our previous comments, DOI may be the only service conceptually similar to DUNS, however it cannot be used at the observation level. So we can say that DUNS is truly innovative, despite its use of widely known and widely used technologies, and will prove useful to many platforms that wish to track their data usage.

#### **Is there a workaround that people are using that is good enough but not perfect?**

Up until now we do not know a service that performs the work we are carrying out, so we can say that DUNS is an innovative system at a Global level.

#### **What are the strengths and weaknesses of the competition?**

The DOI Foundation could be a possible competitor, since it has an adequate structure and service that, although it does not do the same as DUNS, could offer you:

● The DOI Foundation has already developed a broad and consolidated structure.

- The DOI technology performs a similar function, but at the level of papers and data sets.
- The scientific community supports it strongly.
- Their communication team is very important.
- On the EOSC Marketplace, they already have a presence: [https://marketplace.eosc-portal.eu/services/datacite-doi-registration-service?q=D](https://marketplace.eosc-portal.eu/services/datacite-doi-registration-service?q=DataCite+DOI+registration+service) [ataCite+DOI+registration+service](https://marketplace.eosc-portal.eu/services/datacite-doi-registration-service?q=DataCite+DOI+registration+service)

All these positive aspects will allow us in the future to define together with the CoNNect Group (consisting of WPs 5, 6, 7 and 8) a sustainability and leadership strategy for DUNS.

However, DOI has a number of shortcomings such as:

- At the observation level, they do not track usage.
- Citizen science is a niche they are not well established in, which may make DUNS a good fit.
- Citizens may have difficulty understanding the service.
- Integration can be difficult for Citizen Observatories.

#### <span id="page-34-0"></span>**3.3. Use Case Diagram**

Use cases (Figure 19) are functional requirements that indicate what the system will do. They are the main mechanism for discovering these requirements and defining them, so they define how the system will behave.

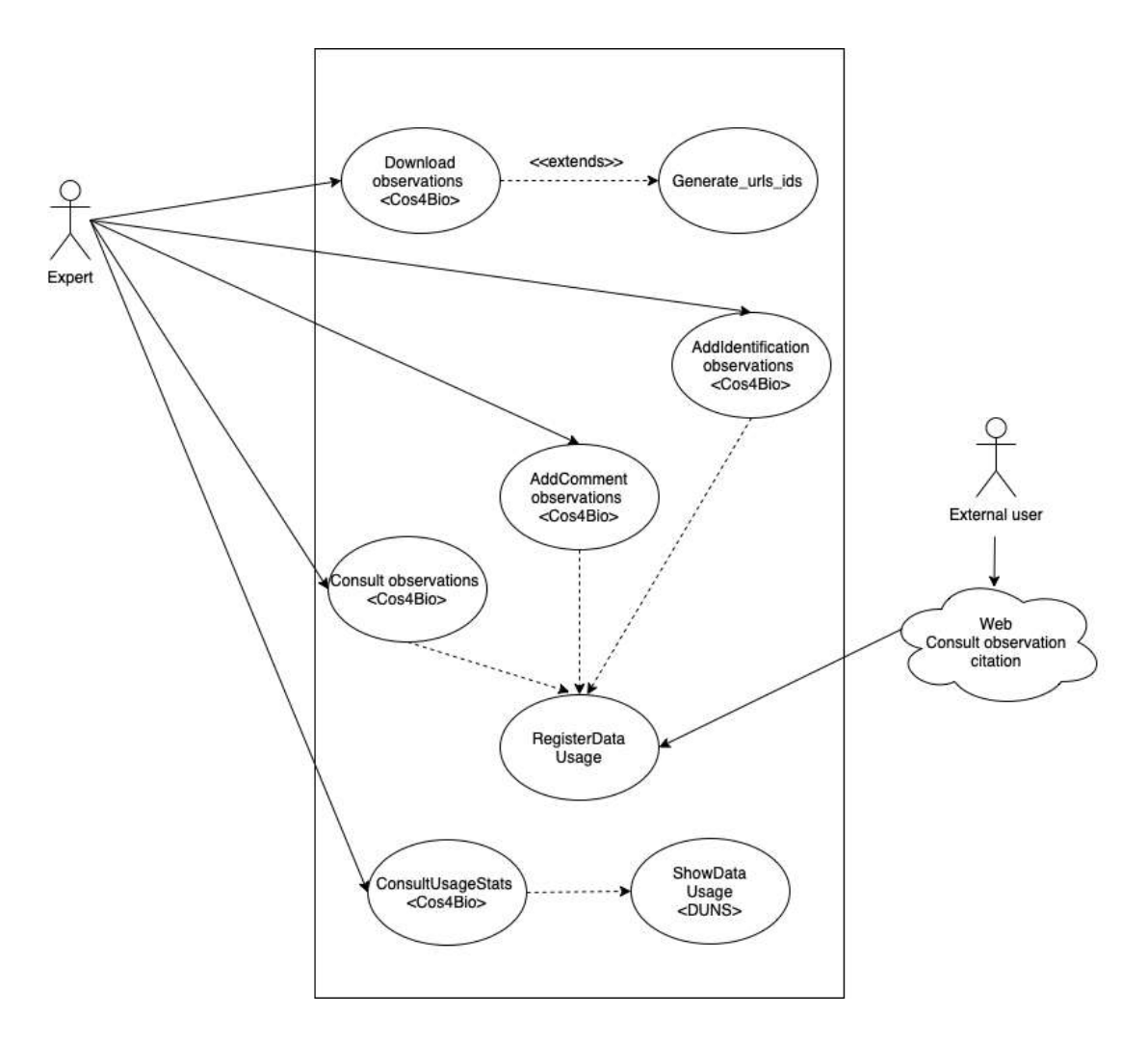

*Figure 19. Use Case Diagram.*

<span id="page-35-0"></span>In the example below (Figure 20), we can see that a new button has been added to the observations within the Cos4Cloud project in Natusfera:

<span id="page-35-1"></span>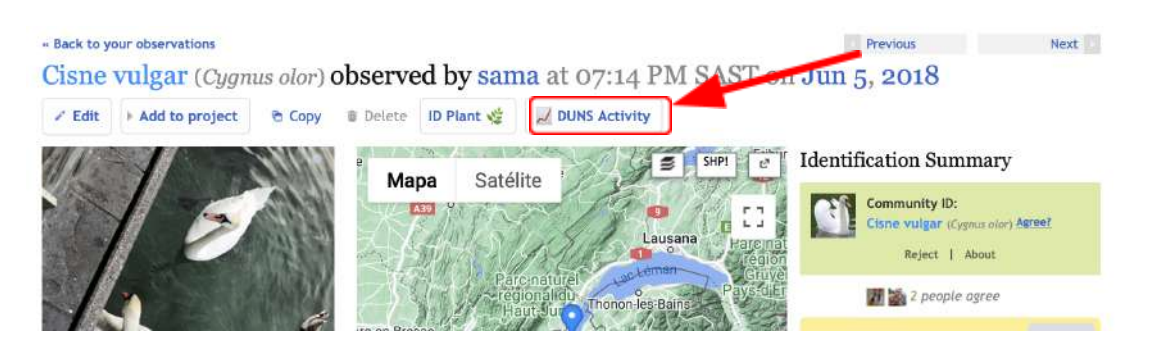

*Figure 20. Observation page with DUNS Activity boton.*

The usage information is only accessible to the owners of the observations, and it is a very clean way to integrate Natusfera and DUNS. As a result, Natusfera users will have more information about where, how many and when their observations are used.

# **Activity for 72437**

- From: cos4bio.eu **Sun Oct 23 2022** Madrid - Spain
- From: cos4bio.eu **Sun Oct 23 2022** Madrid - Spain

<span id="page-36-3"></span>*Figure 21. Usage activity information reported in Natusfera using DUNS service.*

# <span id="page-36-0"></span>**4. Development**

#### <span id="page-36-1"></span>**4.1 Introduction**

In the development section, we will explain the technology that we have used based on the Agile Methodology and Co-design. We will also provide an explanation and an analysis from the point of view of the Frontend and Backend, to finally show an image of the system architecture.

#### <span id="page-36-2"></span>**4.2 Methodology**

Additionally to Agile and Co-design methodology, we focus on reaching achievable milestones in short sprints to close the stages towards each objective. To reach a milestone, we follow three basic principles: Simplicity, Communication and Feedback.

- **Simplicity:** The fewer elements that disperse the target's attention, the easier it will be to achieve it.
- **Communication:** This principle is indispensable. Each difficulty, doubt, comment or change is put in common language to assess whether the final goal is achievable or what elements are prioritised over others.
- **● Feedback:** The team seeks constant feedback from those responsible for the project, both when it comes to resolving doubts and commenting on positive points, strong points of the project, elements for improvement or possible changes. Thus, the team advances with confidence and with a clear objective.

### <span id="page-37-0"></span>**4.3 Technology**

In the technology section, we explain all technologies and services for the decision making regarding the methodologies used in the development and the choice of each one of them.

#### <span id="page-37-1"></span>4.3.1 Life Science Identifiers

Life Science Identifiers are a way to name and locate pieces of information on the web. Essentially, an LSID is a unique identifier for some data, and the LSID protocol specifies a standard way to locate the data (as well as a standard way of describing that data). They are a little like DOIs used by many publishers.

An LSID is represented as a uniform resource name (URN) with the following format:

urn:lsid:<Authority>:<Namespace>:<ObjectID>[:<Version>] The lsid: namespace, however, is not registered with the Internet Assigned Numbers Authority (IANA), and so these are not strictly URNs or URIs.

#### **What is the reason for not using LSIDs?**

There has been a lot of interest in LSIDs in both the bioinformatics and the biodiversity communities, with the latter continuing to use them as a way of identifying species in global catalogues. However, more recently, as understanding has increased of how HTTP URIs can perform a similar naming task, the use of LSIDs as identifiers has been criticised as violating the Web Architecture good practice of reusing existing URI schemes. Nevertheless, the explicit separation of data from metadata; specification of a method for discovering multiple locations for data-retrieval; and the ability to discover multiple independent sources of metadata for anything identified were crucial parts of the LSID and its resolution specification that have not successfully been mimicked by an HTTP-only approach.

The use of HTTP URIs is very similar to that of LSIDs when used as identifiers. Web architecture simulates what LSID intends. LSIDs offer explicit separation of data from metadata, multi location discovery, and multiple independent source discovery; but neither of these are necessary for DUNS. DUNS only requires a way to normalise observation URLs, which HTTP does perfectly.

#### <span id="page-38-0"></span>4.3.2 DOI

A DOI is an identifier or persistent identifier that can be used to uniquely identify multiple objects, and has been standardised by the International Organization for Standardization ISO. It is commonly used to identify academic, professional, and government information, including journal articles, research reports, data sets, official publications, and commercial videos. In order to achieve this, the DOI is linked to metadata about the object, such as its URL. Documents' DOIs remain constant while they exist, but their location and other metadata can change. Referencing a document by its DOI should provide a more stable link than using its URL directly. However, if your URL changes, the publisher must update the DOI metadata. Publishers are responsible for updating the DOI database. If they don't, the DOI resolves to a dead link, rendering it useless.

#### **What is the reason for not using DOIs?**

Due to the magnitude of this project, DOI would seem to be an unnecessary extra effort. By maintaining metadata and synchronizing, it may instead introduce many more problems than it solves.

#### <span id="page-38-1"></span>4.3.3 HTTP + JSON

Among the variety of protocols and technologies available, we have selected the most simple and elegant solution, which does not require complex implementation solutions. By using HTTP properties to send metadata along with URIs and JSON to represent metadata, we were able to standardize an identifier for the observations URIs with the HTTP properties.

In an HTTP GET request, the JSON metadata travels in the URI parameters, but we need to convert it to a string format suitable for URIs. By converting JSON to base64, we form a URI with a token like this: https://**{endpoint}**/proxy?id=**{token}**

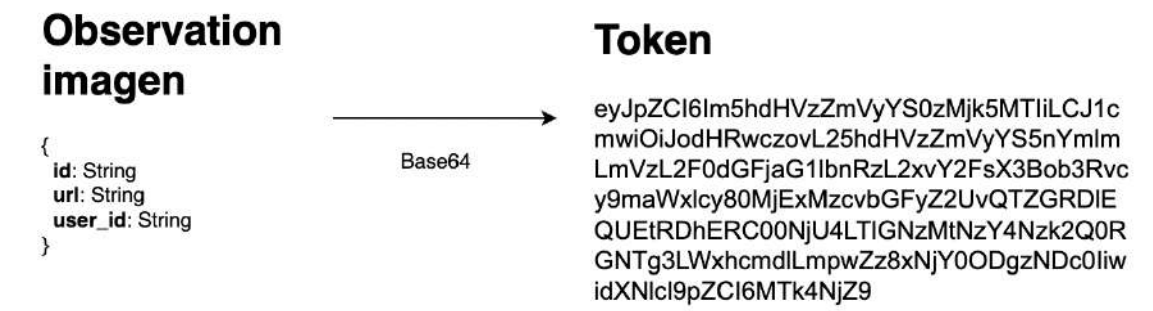

<span id="page-39-1"></span>By doing so, we only need to interpret the token on the server and extract the metadata to determine the observation's origin and owner.

#### **What is the processing location of this URI?**

URIs are generated on the fly when observation information is consulted in the various portals, as well as when observations are downloaded.

#### <span id="page-39-0"></span>4.3.4 Reverse proxy

A **reverse proxy** is the application that sits in front of back-end applications and forwards client (e.g. browser) requests to those applications. Reverse proxies help increase scalability, performance, resilience and security. Resources returned to the client appear as if they originated from the web server itself

With the help of a proxy server that interprets these tokens, we can provide the client with a specific resource coming from a portal as if the resource really originated from the same server. Through the same DUNS service, we can respond with an image as well as analyse the request and save it in a database for future notifications.

#### 4.3.5 Reverse proxy Architecture

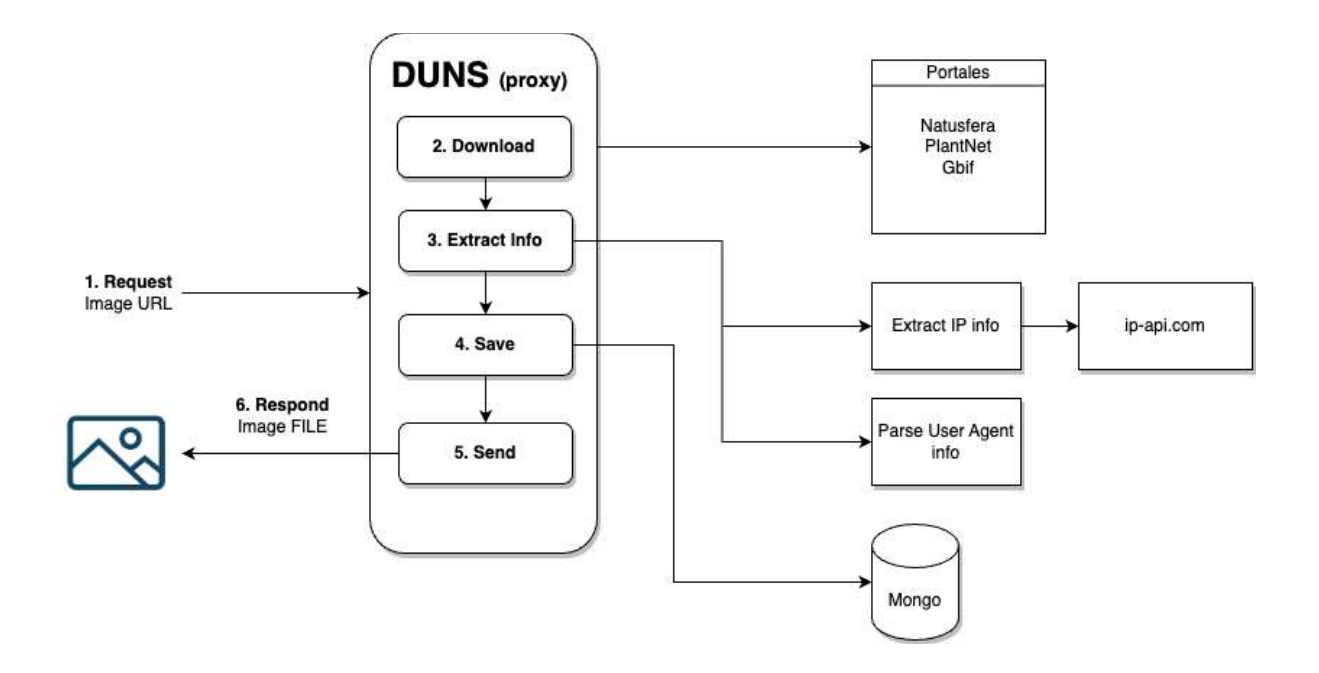

*Figure 23. Reverse proxy DUNS architecture.*

<span id="page-40-0"></span>This figure illustrates the entire architecture of the DUNS proxy:

#### **1. Request:**

In this step, a "token" with the observation's metadata is used to request the observation. By downloading Cos4Bio itself or by using the Cos4Bio service, users can obtain this token.

#### **2. Download:**

Here, the URL is understood by the server, and the resource is downloaded to the specific portal.

#### **3. Extract info:**

Obtain information about the HTTP request:

- a. Extract IP info: The IP address of the client is included in the HTTP call. IP-API processes this information (<https://ip-api.com/>) it provides information on the geolocation of the same request.
- b. Parse User agent:

The User-Agent request header is a characteristic string that lets servers and network peers identify the application, operating system, vendor, and/or version of the requesting user agent. Using this information, we are able to identify which device, operating system, language, or software version is being used to make the call, which is crucial to analysing the generated data later.

#### 4. **Save**:

We save the geolocation data and the details of the user agent in a database once we have them. The data at Cos4Bio is stored in MongoDB. It is this information that is used to generate the DUNS API.

#### **5. Respond**

Lastly, we send the requested resource to the client. The server downloads the resource to memory, then sends it as part of the request. Servers are responsible for sending files in their proper format (content-type).

It is possible to determine the origin of HTTP requests by following these sequential steps. Because it is a JSON object, this system can be extended to provide more functionality or improve security.

#### <span id="page-41-0"></span>4.3.6 Backend

The core of the backend that we use for DUNS, Cos4Bio and Cos4Env is Nodels runtime. This Backend can be deployed on a server with Docker or on a Serverless infrastructure like Cloud functions. If the backend is deployed on a Serverless infrastructure, Swagger and Express are not required, but are required when deployed with Docker or a dedicated Server.

This backend is used for different purposes:

- Download observations
- Mapping observations
- Mapping URIs for DUNS
- Query differents portals
- Verify credentials of the users using Authenix
- Expose an API for stats and data

For this case we have used a very popular stack (Node - Swagger - Express - Docker):

- **Node:** We chose this framework because it is lightweight and is the same language as the frontend.
- **Swagger:** We need an API that maps the different portals (Natusfera, iSpot, PlantNet, ArtPortalen, ...), for this we have documented the API with the Swagger specification.
- **● Express:** Very popular node microframework, high performance and stable since 2012.
- **● Docker:** Users can download the docker virtual container/image to install locally and make changes or customise the software when needed.

#### <span id="page-42-0"></span>**Stats and Mongo Database**

We have chosen MongoDb for the following reasons:

- It is NoSQL and document-based and stores data in JSON-like structures.
- Since we are using NodeJS as a backend, the most used architectures with Node and Mongo are MERN (Mongo Express React Node.js) or MEAN (Mongo Express Angular Node.js), which suits us like a glove.
- It has a powerful syntax for querying and grouping.
- Lastly, and most importantly, it is open source.

Mongo helps us build this list of features:

- We store information about downloads, so we can display historical download information for each user..
- We store user information that comes from Authenix service, this helps build the profile for each user. Also, with this information we show stats like charts and counters of the number of queries in each user profile.
- Every comment made from the portal is stored in Mongo. This helps us build stats for comments and to display comments on portals that don't have comment features like PlantNet and Gbif.
- The information stored in Mongo helps us build a global Dashboard. This dashboard consists of a list of counters (comments, downloads and users) and a series of charts (Pie and Bars) showing data of the Portal.
- We also store information about User Agent and Geolocation HTTP requests for DUNS, in order to build a dashboard and expose an API for different portals.

The architecture of the API that consume the Mongo database consists in three concept endpoints:

- We have these models: Users, Comments, Downloads and Logs
- Each model has a generic endpoints:
	- /\${model}/:id
	- /\${model}/search
	- /\${model}/agg
- /:id return an specific document by the id
- "Search" lists all the rows of the models stored
- "Agg" lists stats grouped by Months and by type
- And we can also specify the format of the request (only available for logs). For example, the svg format responds with an image that contains an aggregated representation of the log data, and the html format returns interactivity with the image:
	- /logs/agg **(default JSON)**
	- /logs/agg**.html**
	- **○** /logs/agg**.svg**

#### **API DUNS**

DUNS API uses the previous endpoint architecture and extends some formats to build an image or add interactivity.

Here is a list of the calls that can be made using the DUNS API:

● <https://cos4bio.eu/api/logs/all>

Returns the entire list of document logs, in descending order by "created\_at".

```
"ld" : "635267bdlfaac86c3e5hae59",<br>"host" : "https://cosabio.eu/observations/aatusfera-72436",<br>"herbool" : "https://cosabio.eu/observations/aatusfera-72436",<br>"method" : "correspublic" : "70", "with and "y"" 8", "Chromium";
-4version : 100000000<br>
- "OS" : "Mac OS",<br>
"version" : "10.13.6",<br>
- "device" : {
       version : 10.<br>
}<br>
- "device" : {<br>
"wendor" : null,<br>
"well" : null,<br>
*type" : null,<br>
},
        \begin{array}{cccc}\n&\ddots&\ddots&\ddots\\ \n&\ddots&\ddots&\ddots\\ \n&\ddots&\ddots&\ddots\\ \n&\ddots&\ddots&\ddots\\ \n&\ddots&\ddots&\ddots\\ \n&\ddots&\ddots&\ddots\\ \n&\ddots&\ddots&\ddots\end{array}"specific the specific spit es/attachments/local_photos/files/94933/large/84293A03-5776-400B-861E-7CAFBE360B40-large.jpg?1528301843",<br>"arel": "https://natusfera.gbit.es/attachments/local_photos/files/94933/large/84293A03-5
     \mathcal{F}
```
*Figure 24. A log example. Represent a display of an observation.*

<span id="page-44-0"></span>● [https://cos4bio.eu/api/logs/](https://cos4bio.eu/api/logs/agg)agg

This response contains an aggregated list of all the records in the logs document. Following is a list of aggregations:

```
\{+ "count" : [ ... ] (294 hidden elements),
  + "countries" : [...] (23 hidden elements),
  + "browser" : [ ... ] (7 hidden elements),
  + "os" : [...] (7 hidden elements),
  + "ip" : [...] (92 hidden elements),
  + "lang" : [\ldots] (17 hidden elements),
  + "origins" : [...] (5 hidden elements),
  + "hosts" : [...] (5 hidden elements)
\mathcal{E}
```
<span id="page-44-1"></span>*Figure 25. Reverse proxy DUNS architecture.*

- **Count**, we can see how many times an observation has been consulted:
	- $-$  "count" : [ - {<br>- {<br>"\_id" : "plantnet-1005141789",<br>"count" : 2,  $\begin{array}{lll} & \text{"count"} : 2\text{,} \\ & \text{-} & \text{-} & \text{-} \\ & & \text{-} \texttt{id" : "autusfera-325836",} \\ & & \text{-} \texttt{count" : 1,} \\ & & \text{-} & \text{-} & \text{-} \\ \end{array}$  $\begin{smallmatrix}&&1\\&1\\1&&1\end{smallmatrix}$ "\_id": "natusfera-278242",<br>"count": 5,  $-\frac{1}{3}$ "\_id" : "natusfera-326383",<br>"count" : 1,  $\frac{1}{2}$ <br>
	- {<br>  $\frac{1}{2}$ <br>  $\frac{1}{2}$ <br>  $\frac{1}{2$ "\_id": "plantnet-1012653916",<br>"count": 4,  $\begin{array}{lll} & \text{"count "i 4}, \\ & \text{~~} \\ & \text{-} \; \{ & \text{~~} \\ & \text{~~} \; \text{--} \\ & \text{~~} \; \text{--} \\ & \text{~~} \; \text{--} \\ & \text{~~} \; \text{--} \\ & \text{~~} \; \; \text{--} \\ & \text{~~} \; \; \text{--} \\ & \text{~~} \; \text{--} \\ & \text{~~} \; \text{--} \\ & \text{~~} \; \text{--} \\ & \text{~~} \; \text{--} \\ & \text{~~} \; \text{--} \\ & \text{~~} \; \text{--} \\ & \text{~~}$

*Figure 26. Aggregate stats number of queries by Observation.*

<span id="page-45-0"></span>- **Countries**, it shows us how many queries are made by country:

<span id="page-45-1"></span>*Figure 27. Aggregate stats by Country.*

**Browser**, it shows us how many queries are made by browser:

- "browser" : [  $-$  {  $\begin{array}{lll} -\mathrm{id}^* & \mathrm{null} \,, \\ \mathrm{count}^* & \mathrm{1365} \,, \end{array}$  $-\frac{1}{3}$  $"$ \_id" : "Firefox",<br>"count" : 99,  $-\frac{3}{3}$  $"$ \_id" : "Chrome",<br>"count" : 408,  $-\frac{1}{3}$ "\_id" : "Mobile Safari",<br>"count" : 1,  $-\frac{1}{3}$ "\_id": "Chrome Headless",<br>"count": 2,  $-\frac{3}{3}$  $\begin{array}{ll} \n \begin{array}{ll} \n \begin{array}{ll} \n \text{id}^* & \text{``Safari''}, \\ \n \text{count}^* & \text{!} \n \end{array} \n \end{array} \n \end{array}$  $-\frac{3}{3}$ "\_id" : "Edge",<br>"count" : 7,  $\mathcal Y$  $\frac{1}{2}$  $\widetilde{X}$  and the state of the state of

*Figure 28. Aggregate stats by browser.*

<span id="page-46-0"></span>- **Os**, it shows us how many queries are made by operating system:

```
- "os" : [
       - {
                     "_id" : "Windows",<br>"count" : 70,
       -\frac{1}{3}"_id" : "Linux",<br>"count" : 50,
       -\frac{1}{3}"_id" : "Mac OS",<br>"count" : 374,
       -\frac{1}{3}"_id" : "Ubuntu",<br>"count" : 34,
       -\frac{1}{3}\frac{1}{1}d" : null,<br>"count" : 1361,
       \frac{1}{2}"_id" : "iOS",<br>"count" : 1,
       -\frac{1}{3}"_id" : "Android",<br>"count" : 5,
            \rightarrow\mathbf{1}
```
<span id="page-46-1"></span>*Figure 29 Aggregate stats by OS.*

- **Ip**, it shows us how many queries are made by IP address:

```
- "ip" : [
      - {
                 "_id": "81.44.57.78",<br>"count": 14,
      \frac{1}{2}"_id": "81.44.51.171",<br>"count": 8,
      \begin{matrix} 1 \\ -1 \end{matrix}"_id": "66.102.8.254",<br>"count": 1,
      -\frac{1}{3}"_id": "20.72.218.180",<br>"count": 1,
      -\frac{1}{3}"_id": "2a01:cb1d:850d:c000:69b3:6f53:e7ac:d377",<br>"count": 8,
          \mathbf{L}
```
*Figure 30. Aggregate stats by ip.*

<span id="page-47-0"></span>- **Lang**, it shows us how many queries are made by language:

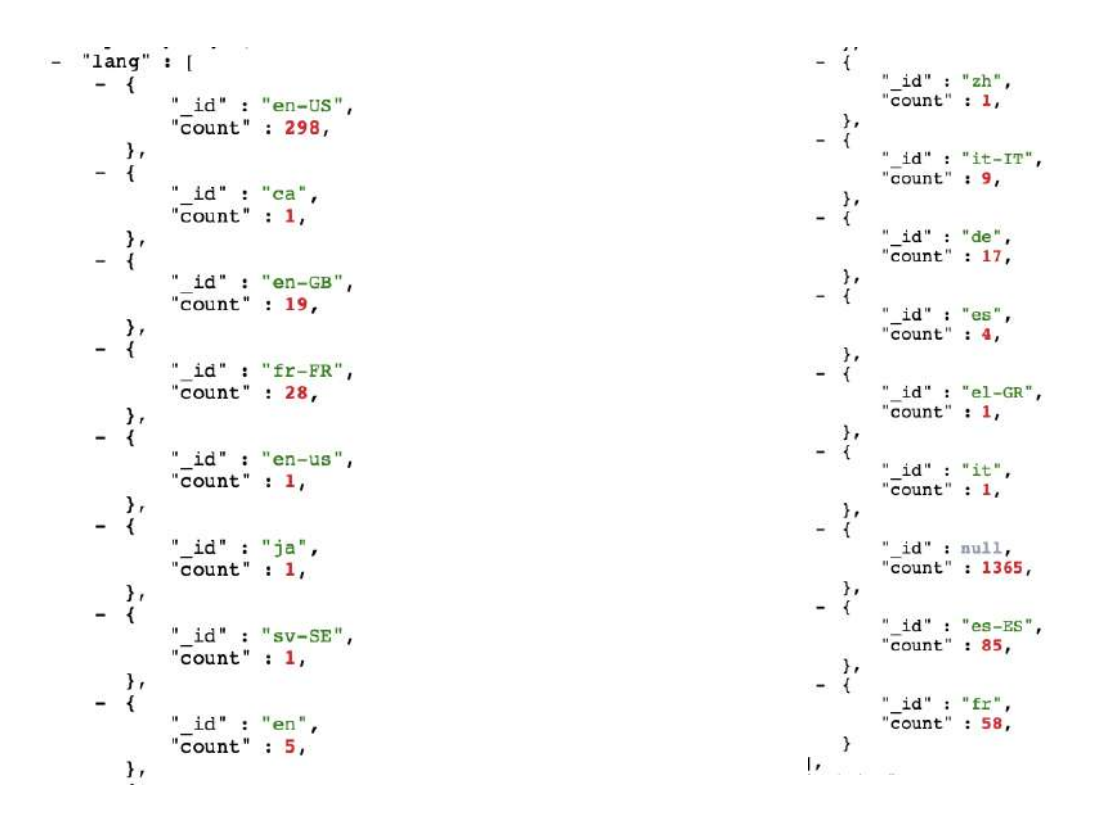

<span id="page-47-1"></span>*Figure 31. Aggregate stats by language.*

- **Origin**, how many times Observations from each Citizen Observatory integrated into Cos4Bio have been consulted:

```
- "origins": [
           -1"_id" : "natusfera",<br>"count" : 471,
            \begin{array}{c} \rightarrow \\ -1 \end{array}"_id" : null,<br>"count" : 1,
            -\frac{1}{3}"_id" : "gbif",<br>"count" : 1238,
            \begin{array}{c} \begin{array}{c} \bullet \\ \bullet \end{array} \end{array}"_id" : "canairio",<br>"count" : 2,
            -\frac{1}{3}"_id" : "plantnet",<br>"count" : 183,
                 \rightarrow\mathbf{1}
```
*Figure 32. Aggregate stats by origin.*

<span id="page-48-0"></span>- **Host**, the number of queries made by each host, grouped by Observatory.:

```
- "hosts" : [- {
               " id" : "www.google.com",
               "count" : 2,
        \} ,
      ÷.
        \overline{\mathcal{L}}" id" : "www.google.fr",
               "count": 1,
         },
      - {
               "_id": "cos4bio.eu",
               "count" : 267,
         \,\mathbf{1}
```
*Figure 33. Aggregate usage stats by host.*

<span id="page-48-1"></span>● <https://cos4bio.eu/api/logs/agg.svg>

The aggregated data of all the records of the logs document is returned as an image in SVG format. Here's an example:

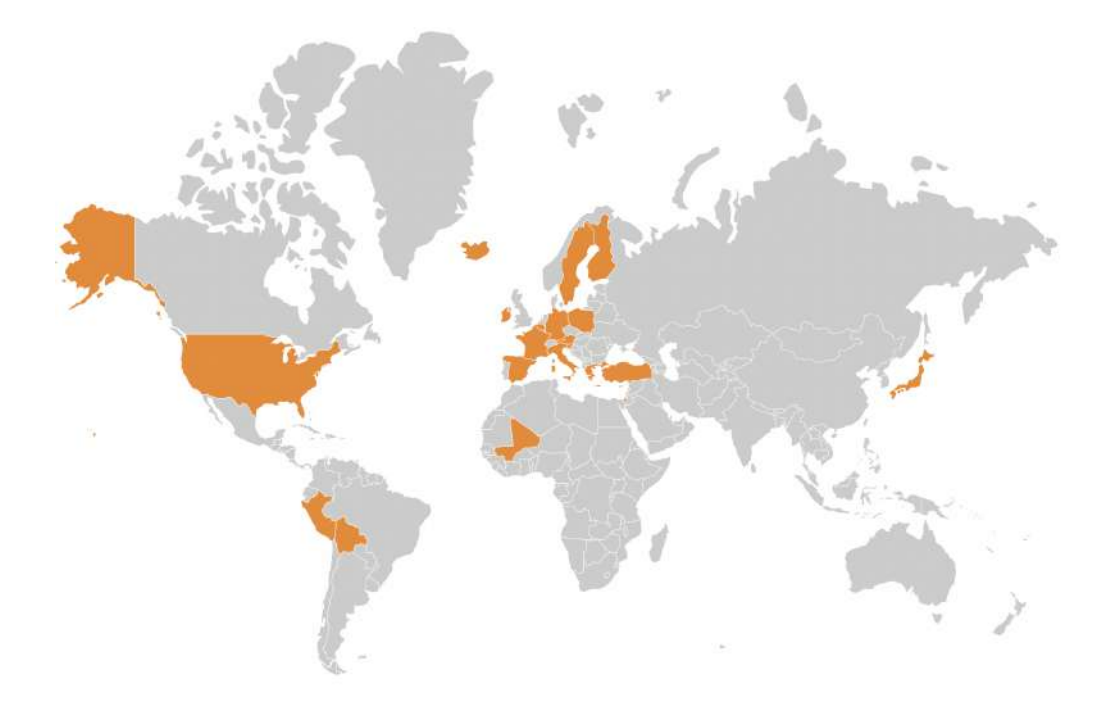

*Figure 34. Usage stat by country localization.*

<span id="page-49-0"></span>● <https://cos4bio.eu/api/logs/agg.html>

A response in HTML format with an image in SVG format, interacting with mouse events through javascript. Here's an example:

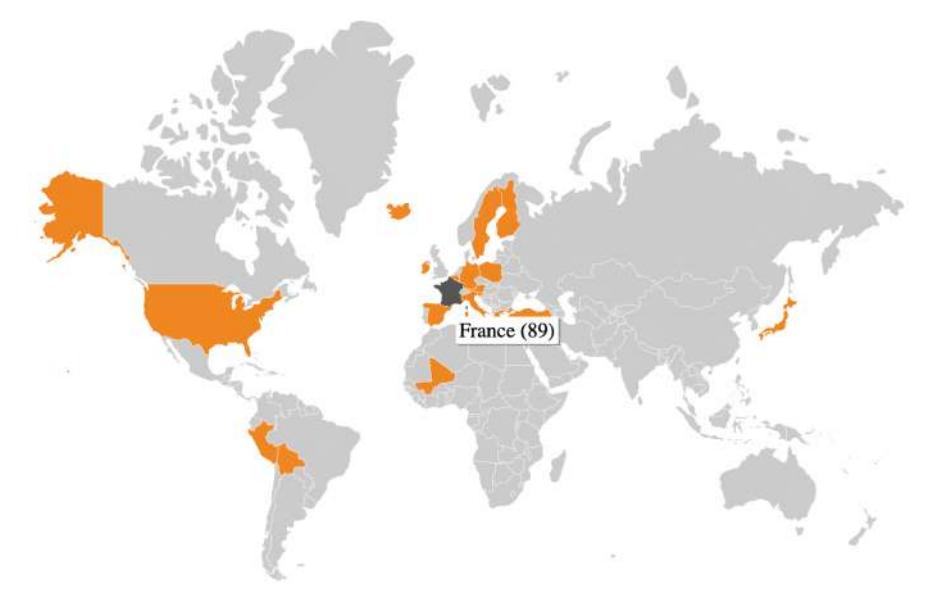

<span id="page-49-1"></span>*Figure 35. Usage stat by country localization.*

● [https://cos4duns.eu/api/logs/all?origin=plantnet](https://us-central1-cos4cloud-2d9d3.cloudfunctions.net/api/logs/all?origin=plantnet)

The record shows all the observations from a given "origin", in this case from a Citizen Observatory integrated with Cos4Bio. Using the next API call, Pl@ntNet could also inform its users about the use of their observations by using this call.

```
-1" id": "63234bbe82a48be975facc6c",
                    "La": "b3234bbe82a48be9/5raccbc",<br>"host": "https://cos4bio.eu/observations/plantnet-1014147004",<br>"protocol": "https",<br>"method": "GET",<br>"sec-ch-ua": ""Google Chrome";v="105", "Not)A;Brand";v="8", "Chromium";v="105"",
                    sec-cn-ua : Google Chrome ; v=<br>"sec-ch-ua-mobile" : "?0",<br>"sec-ch-ua-platform" : ""macOS"",
                    "sec-cn-ua-piatrorm : macos<br>"sec-fetch-mode" : "cross-site",<br>"sec-fetch-mode" : "no-cors",<br>"sec-fetch-user" : null,<br>"sec-fetch-dest" : "image",<br>"accept-language" : "en-US,en;q=0.9,es-ES;q=0.8,es;q=0.7",
                    accept-language : en-05,en;q=0.9,es-E5;q=0.8,es;q=0.7<br>"ref_id": "plantnet-1014147004",<br>"origin": "plantnet",<br>"ua": "Mozilla/5.0 (Macintosh; Intel Mac OS X 10_15_7) AppleWebKit/537.36 (KHTML, like<br>"ip": "87.220.169.169",
             "prowser": {<br>"hrowser": {<br>"name": "Chrome",<br>"version": "105.0.0.0",<br>"major": "105",
            "major" : "105",<br>
},<br>
- "engine" : {<br>
"name" : "Blink",<br>
"version" : "105.0.0.0",<br>
},<br>
- "os" : {
             -\frac{1}{10} os" : {
                                 ...<br>"name" : "Mac OS",<br>"version" : "10.15.7",
            "version": "10.<br>
},<br>
- "device" : {<br>
"wendor": null,<br>
"model": null,<br>
"type": null,<br>
},<br>
"CPU" : /
             \},<br>- "cpu" : {<br>"architecture" : null,<br>},<br>"wi" : "https://be.plantne
                   },<br>"url" : "https://bs.plantnet.org/image/o/6a4305948c07d09628b4daleb9fc9a878d862e47",<br>"as" : "AS12479 Orange Espagne SA".
                   "url" : "https://bs.plantnet.org/image/c<br>"as" : "AS12479 Orange Espagne SA",<br>"coutry" : "Spain",<br>"country "s" Spain",<br>"countryCode" : "ES",<br>"countryCode" : "ES",<br>"isp" : "Orange Spain",<br>"lat" : 40.1207,<br>"lat" : 3.8407,<br>"ar
                    "zip": "45200",<br>"zip": "45200",<br>"lang": "en-US",<br>"created_at": "2022-09-15T15:58:54.3662",
                    "id": "63234bbe82a48be975facc6c",
                    "ref_user" : "101928363",<br>"hostname" : "cos4bio.eu",
       λ,
```
<span id="page-50-0"></span>*Figure 36. Usage stats from one Observation Pl@ntNet.*

● [https://cos4duns.eu/api/logs/all?ref\\_user=101928363](https://us-central1-cos4cloud-2d9d3.cloudfunctions.net/api/logs/all?ref_user=101928363)

A reference\_user parameter contains an identifier that shows how the observations were used by a particular user.

```
\begin{array}{ll} \begin{array}{ll} \bullet & \bullet & \bullet \\ \bullet & \bullet & \bullet \\ \bullet & \bullet & \bullet
```
*Figure 37. Usage stats from one specific user.*

<span id="page-51-0"></span>The model for Logs consist of data that comes from HTTP User-Agent, Geolocation information about IP and others mapped attributes:

- **Term**: It is a term that is part of the answer.
- **Value**: The possible values that the terms could have.
- **Source**: The term in more detail.
- **Description**: An explanation of each term.

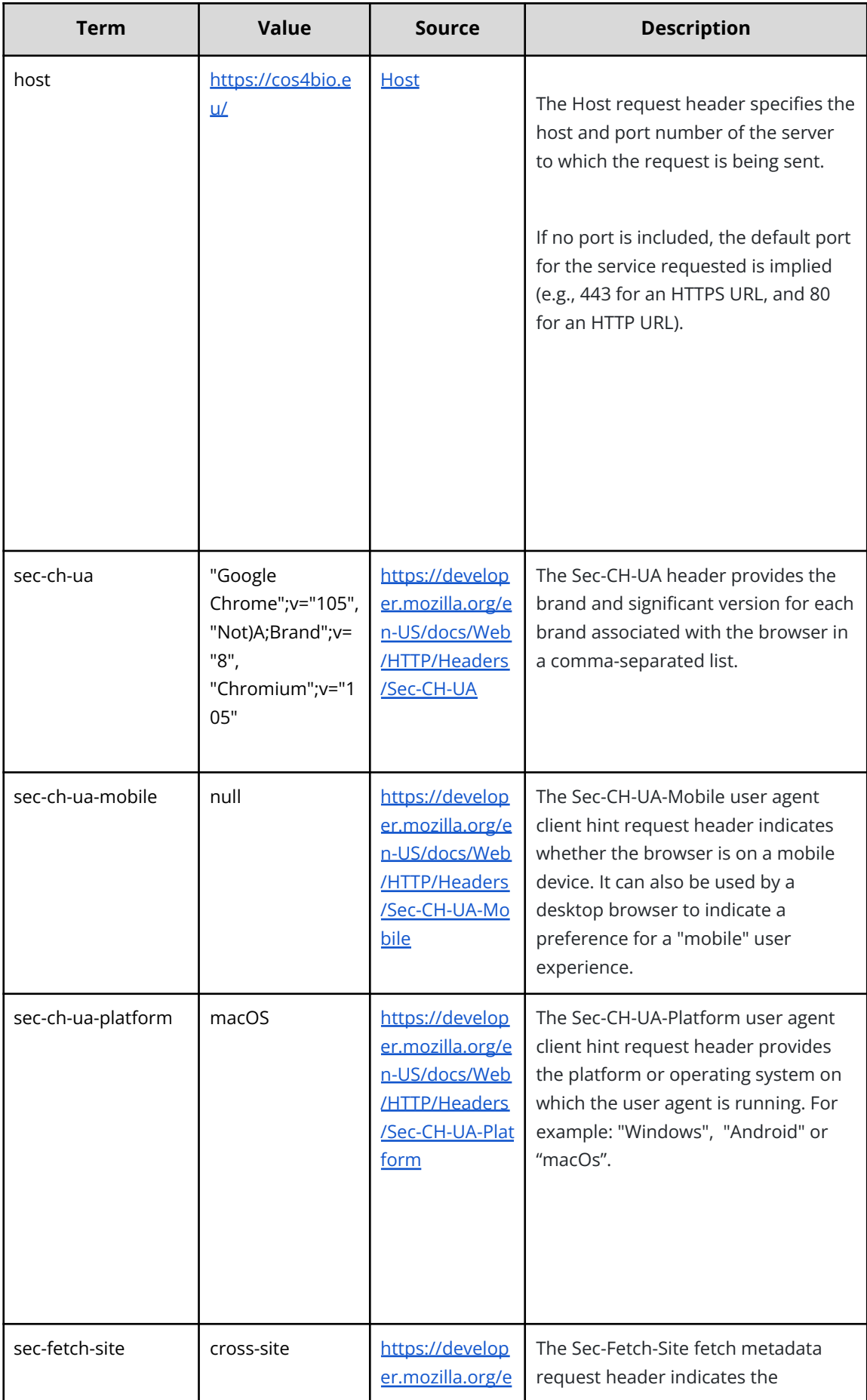

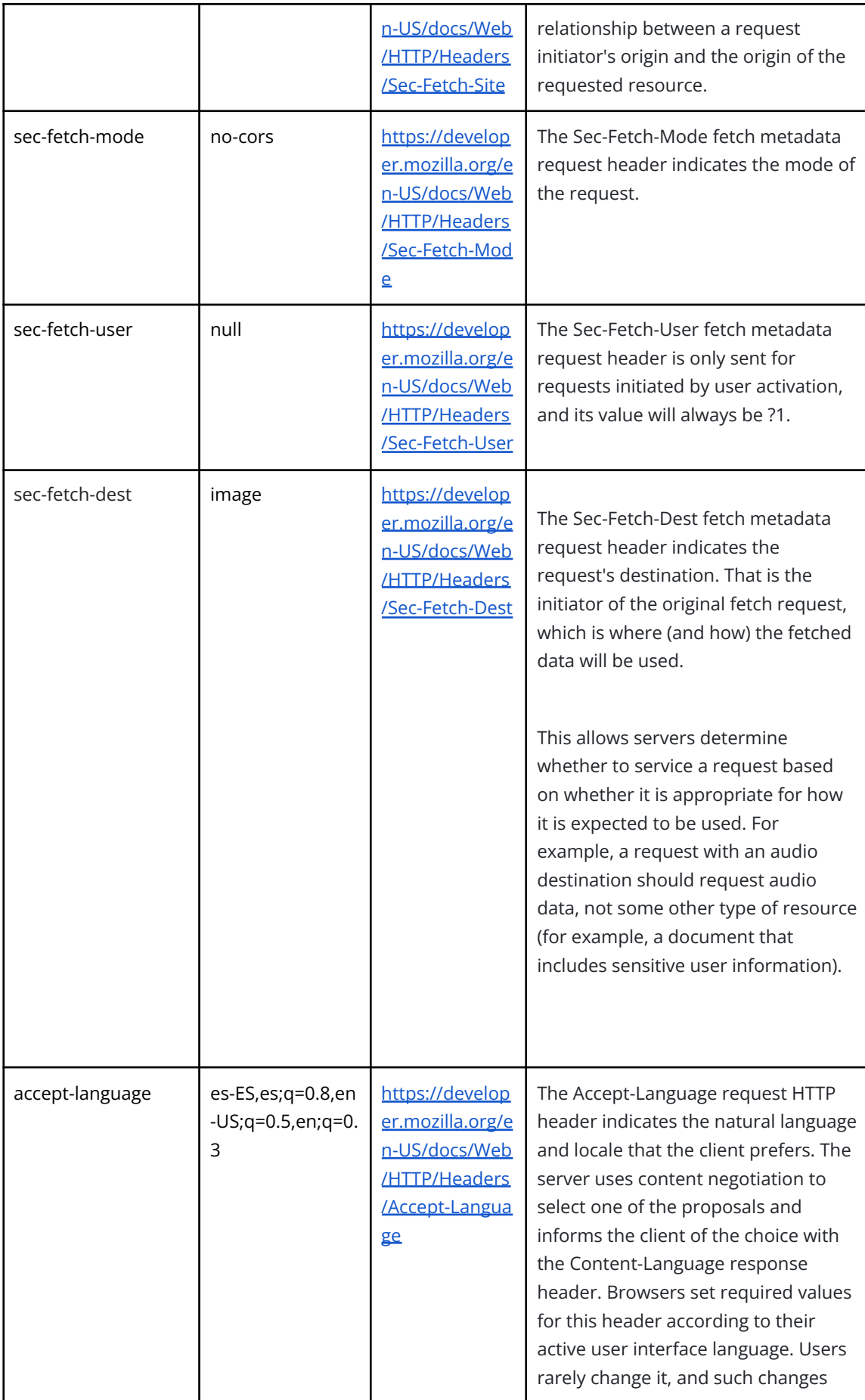

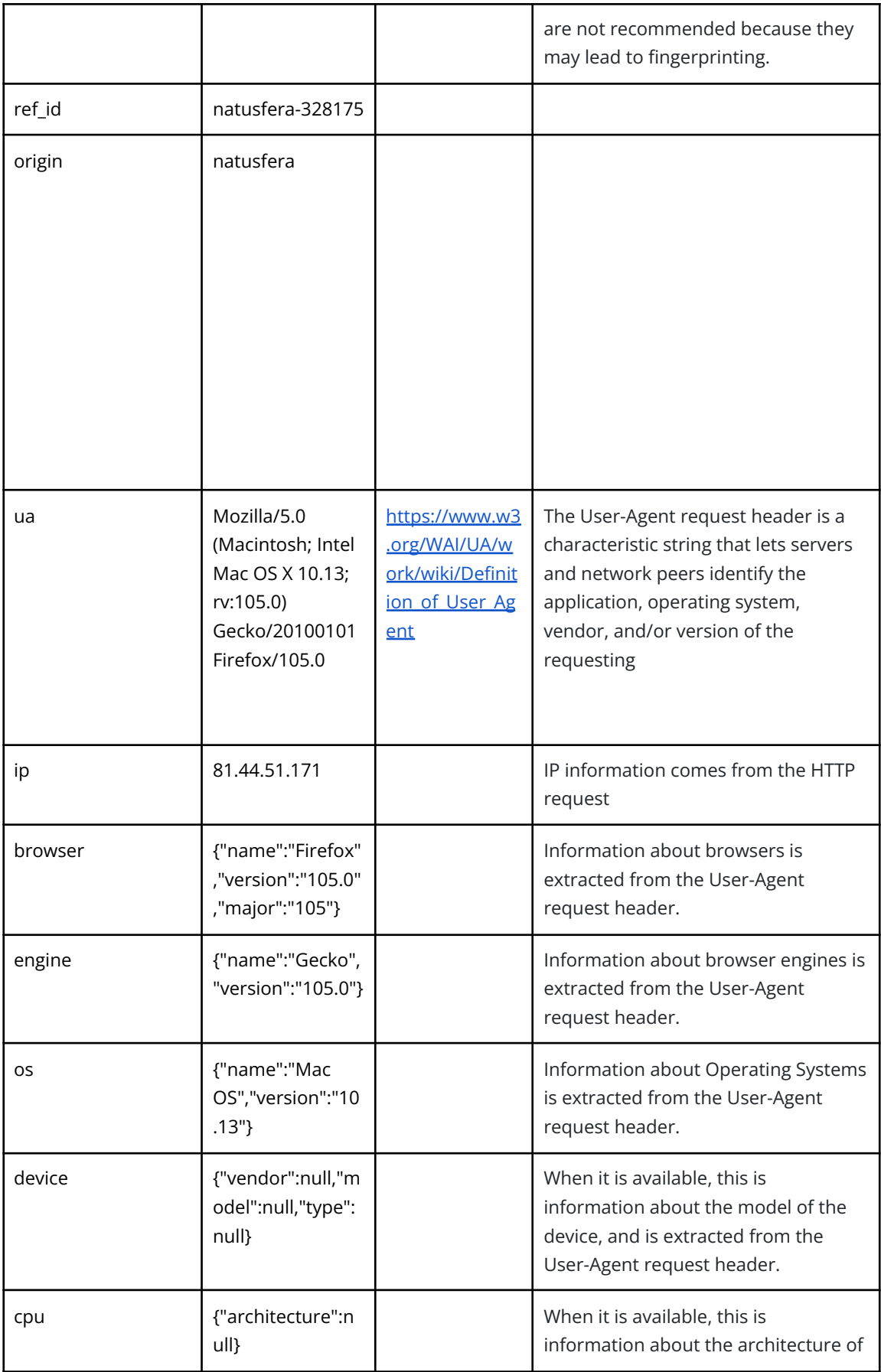

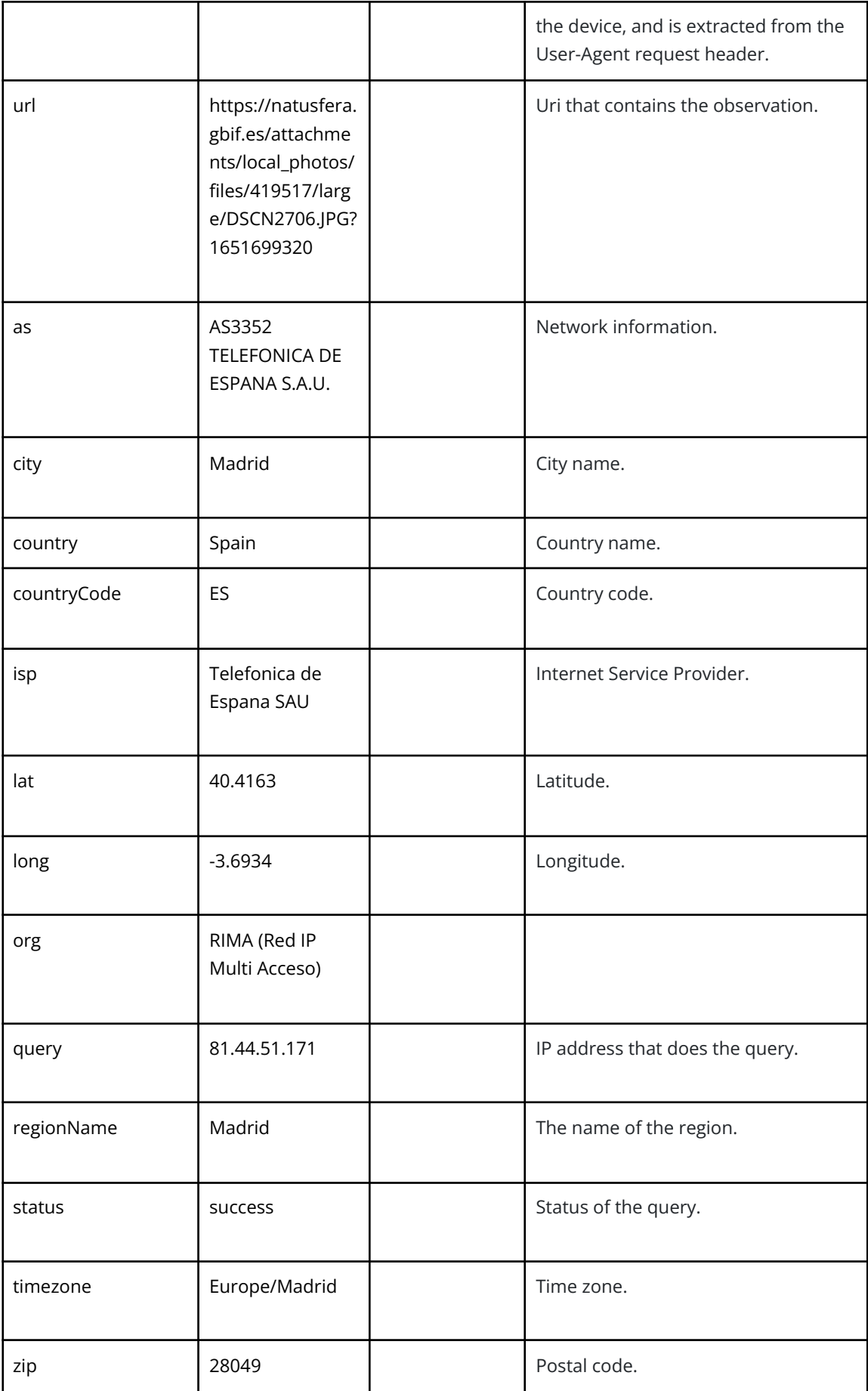

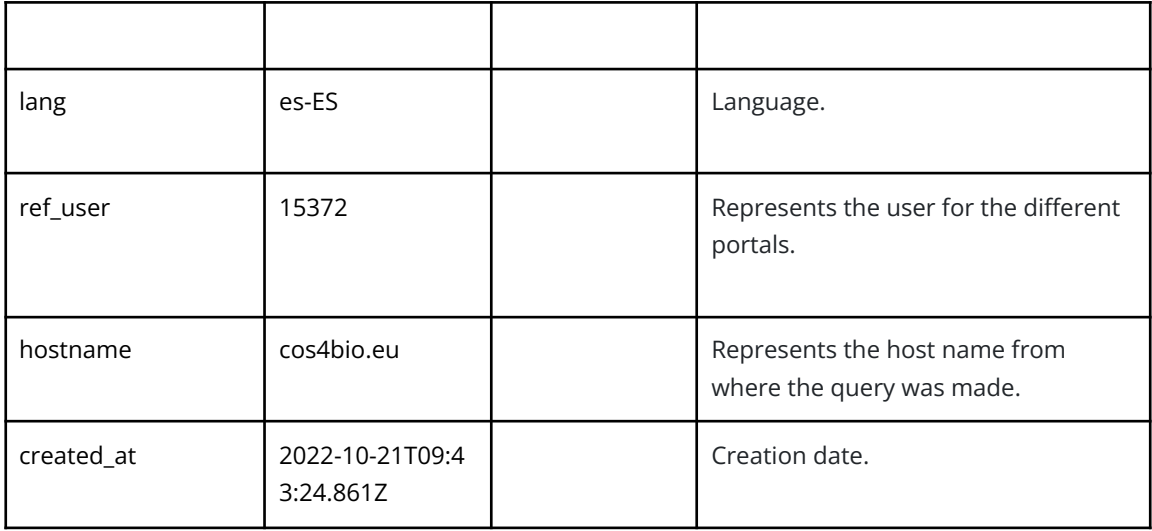

*Table 4: Mapping terms table.*

# <span id="page-56-1"></span><span id="page-56-0"></span>**4.4. Code**

At this moment all the code is available in a public GitHub repository: <https://github.com/Bineo-Consulting/DUNS>

# <span id="page-57-0"></span>**5. Future work**

Once the implementation has been tested and validated by experts and the DUNS service has been published in EOSC, future work will focus on several aspects that we detail below:

- Continuous maintenance of the system.
- Continuous monitoring of the usage stats generated by DUNS.
- Integration of new Citizen Observatories through Cos4Bio.
- To be in contact with the Scientific Community.
- Include more graphics.
- Carry out communication tasks to publicize the service hand in hand with the Connect Group.
- Resolve possible incidents that may occur.
- Keep collecting experts' feedback.
- Integrate DUNS with Cos4Env and other environmental observatories.
- Implement a tokenization system that allows integrate DUNS directly.
- Think about adding new features.
- Plan and think about ways of sustainability for the future.

# <span id="page-57-1"></span>**6. Conclusions**

As long as we find the right support, and with the rest of the services we have developed, DUNS can become a great benchmark within the EOSC Marketplace. We believe that DUNS has all the potential necessary to value citizen observations of biodiversity and the environment. In addition, DUNS opens new paths for Citizen Observatories that want to integrate this service, since they will have more insight into the use of user observations, which will enable them to provide more visibility to their users, as well as implement gamification mechanisms to keep their platforms challenging. It will now be possible to see the observers' efforts rewarded in some way.

As well as these aspects, DUNS offers a number of other advantages:

- Collaboration with other citizen observatories.
- Integration of other services of Cos4Cloud, such as Cos4Bio.
- Application of the defined Agile Methodology.
- Implementation of new API.
- Continuous learning from many experts thanks to Co-Design meetings.
- Improvements in each cycle through technical meetings every 15 days.
- Join the EOSC community.

These factors have made DUNS one of the most transversal services we have implemented, because it has been integrated with other services implemented during the Cos4Cloud project, such as Cos4Bio and Natusfera improvements.

Through DUNS, the Cos4Cloud services are enhanced, as well as Citizen Observatories, but most importantly, the citizens themselves are empowered by the knowledge of how their observations are used.

# <span id="page-59-0"></span>**Glossary**

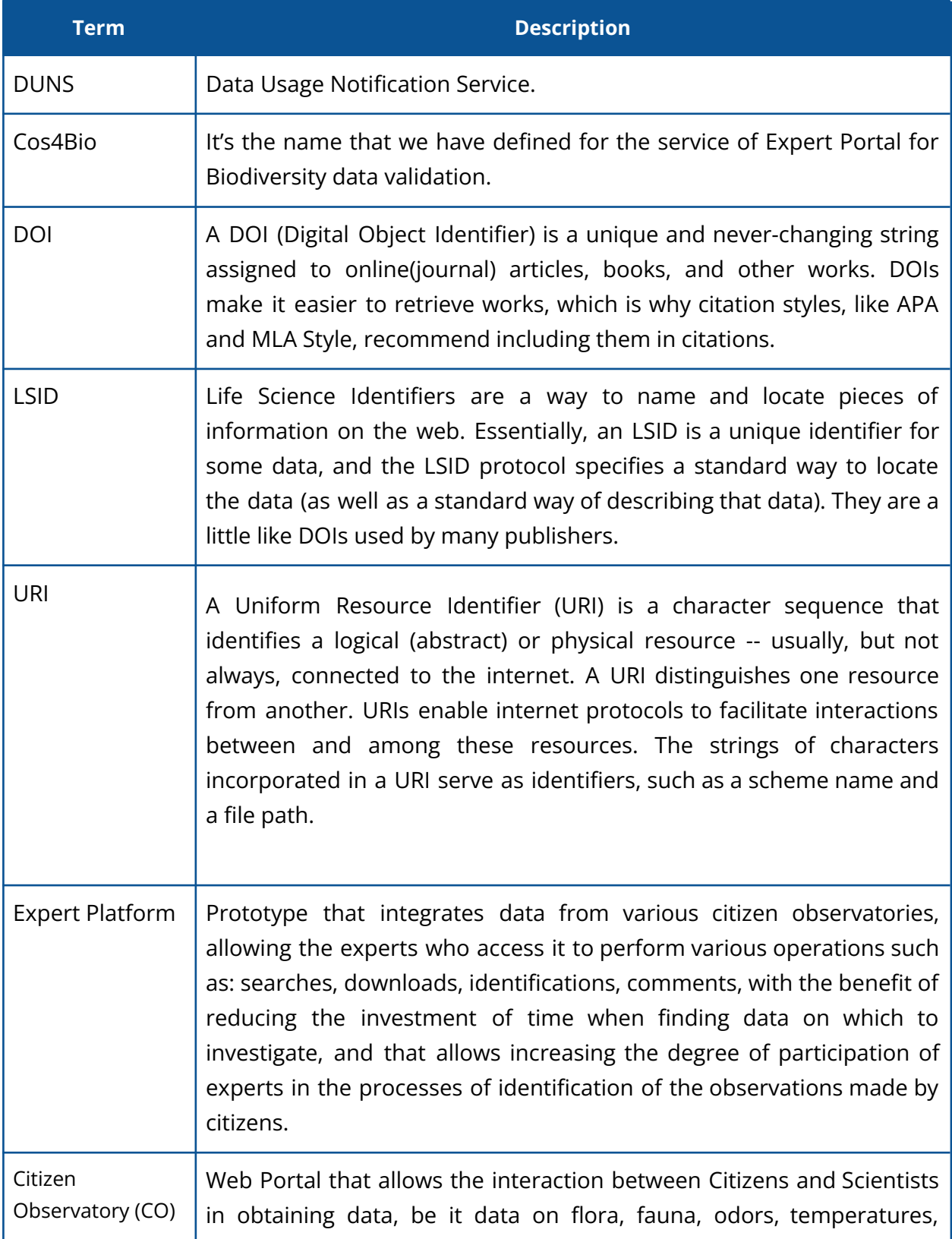

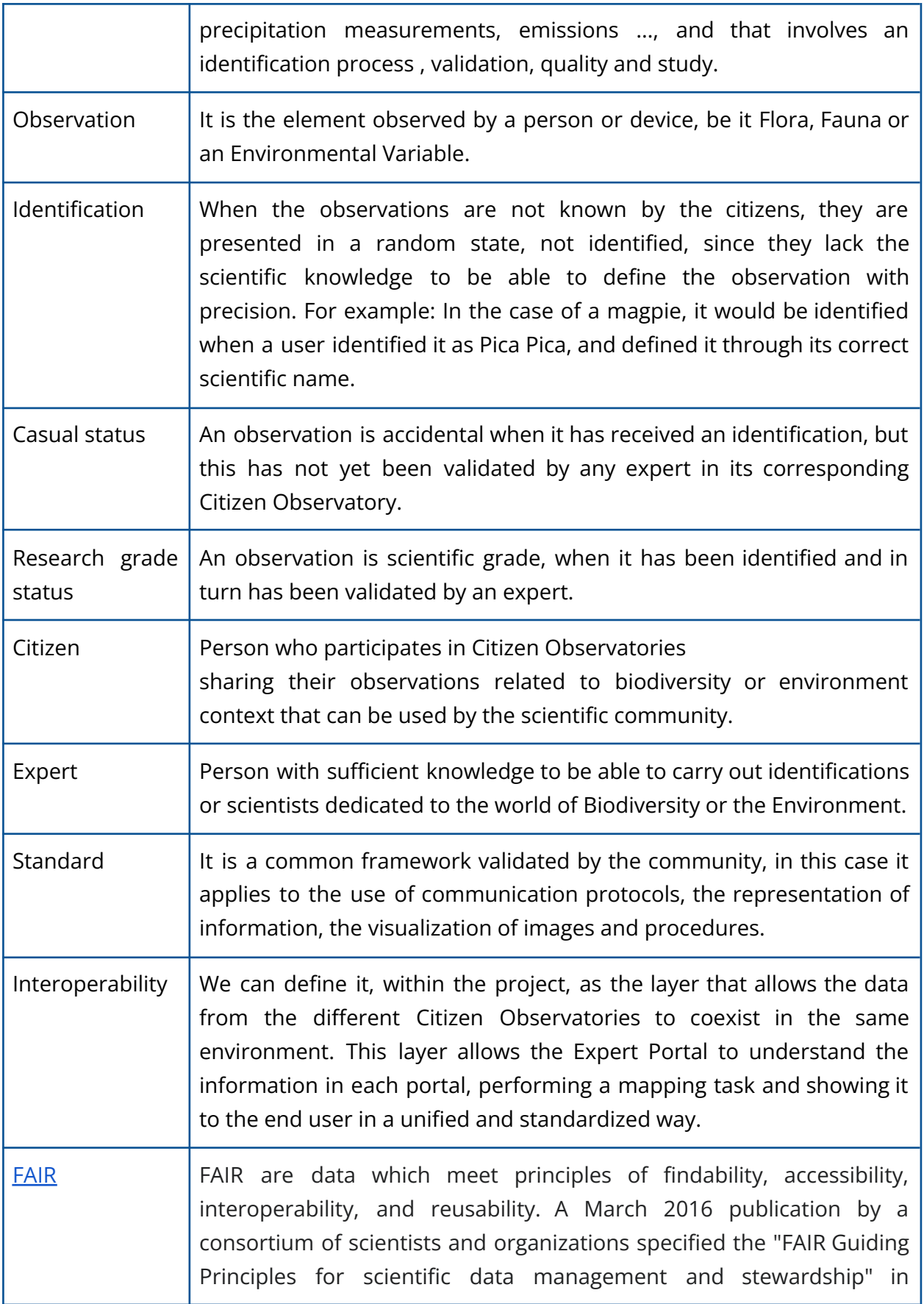

<span id="page-61-0"></span>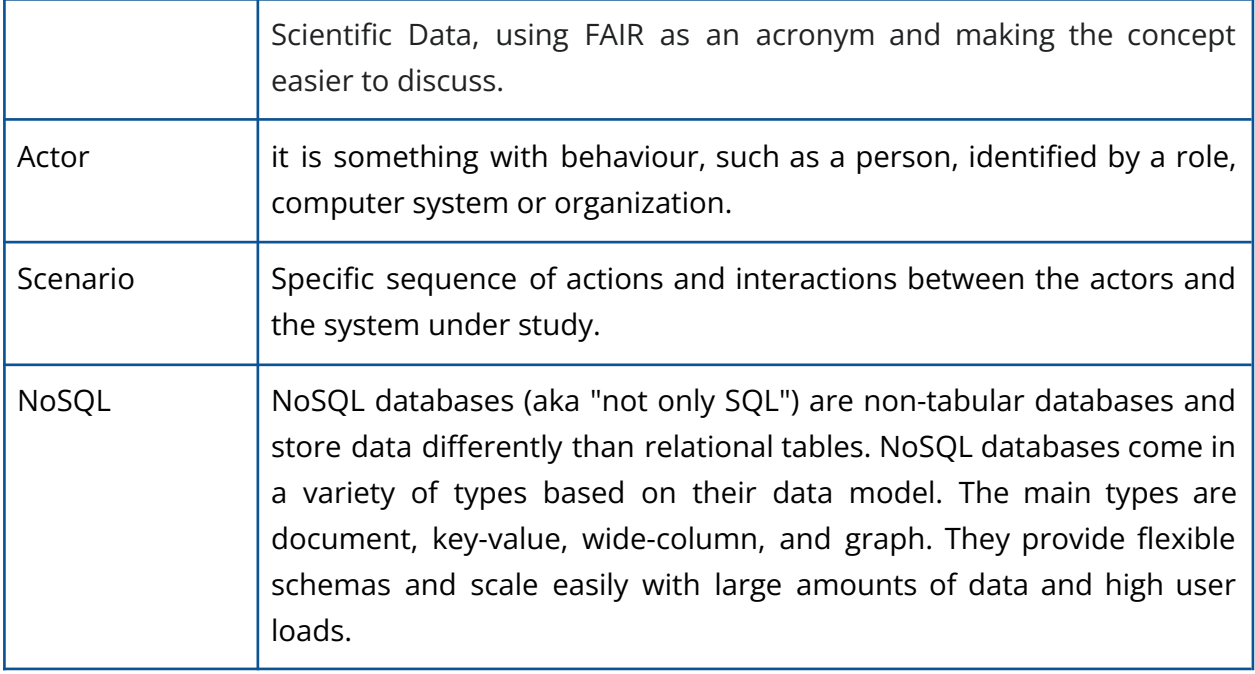

# <span id="page-62-0"></span>**Annexe**

# **Cos4Cloud TRL Calculation**

#### **Service:**

## **DUNS: Data Usage Notification Service**

### **TRL 1**: **Basic principles observed**

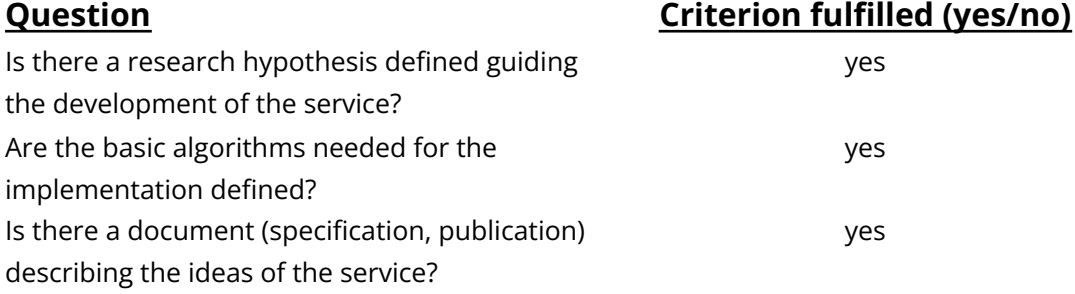

# **TRL 2**: **Technology concept formulated**

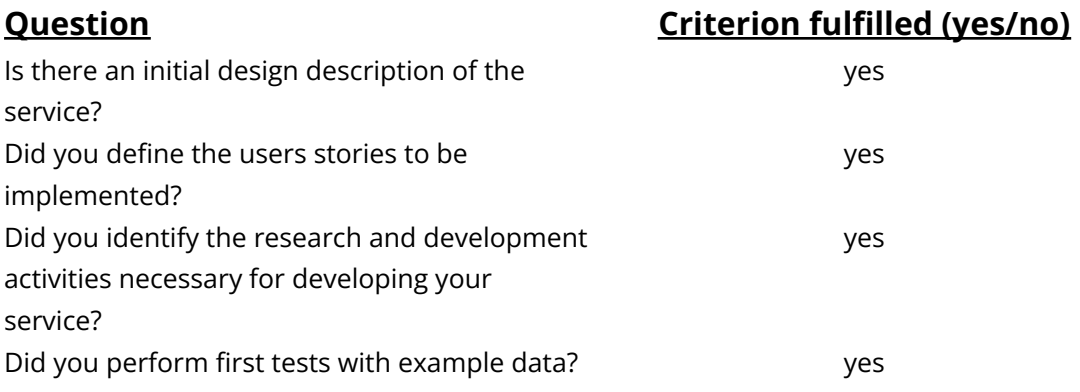

## **TRL 3: Experimental proof of concept**

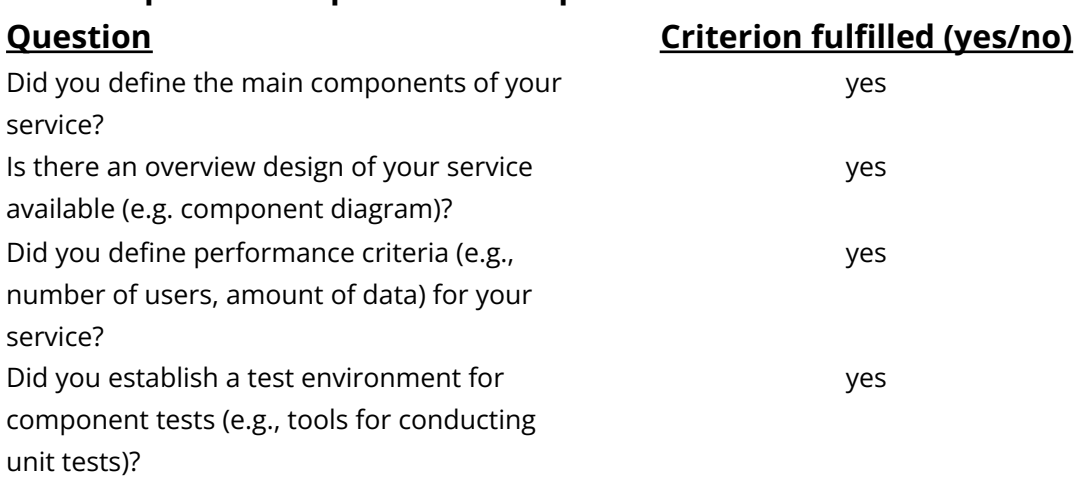

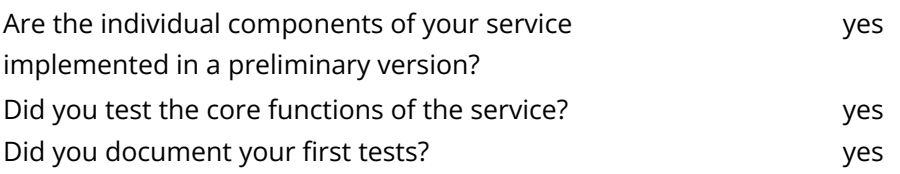

#### **TRL 4**

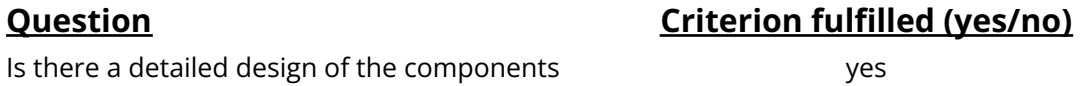

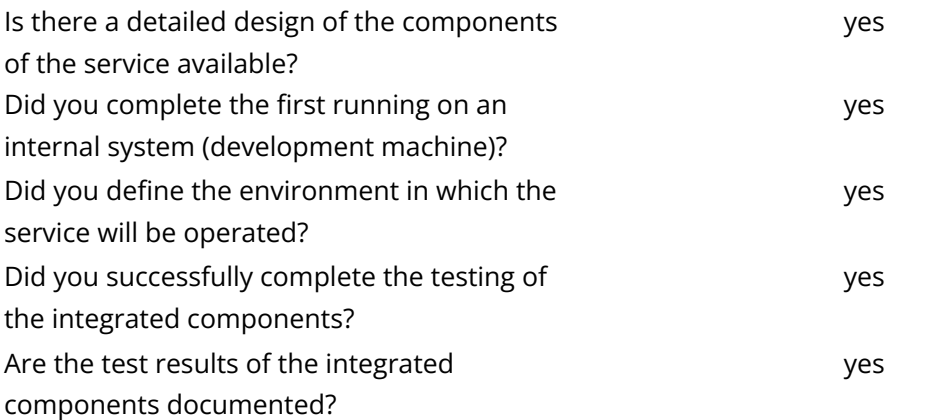

# **TRL 5**: **Technology validated in relevant environment**

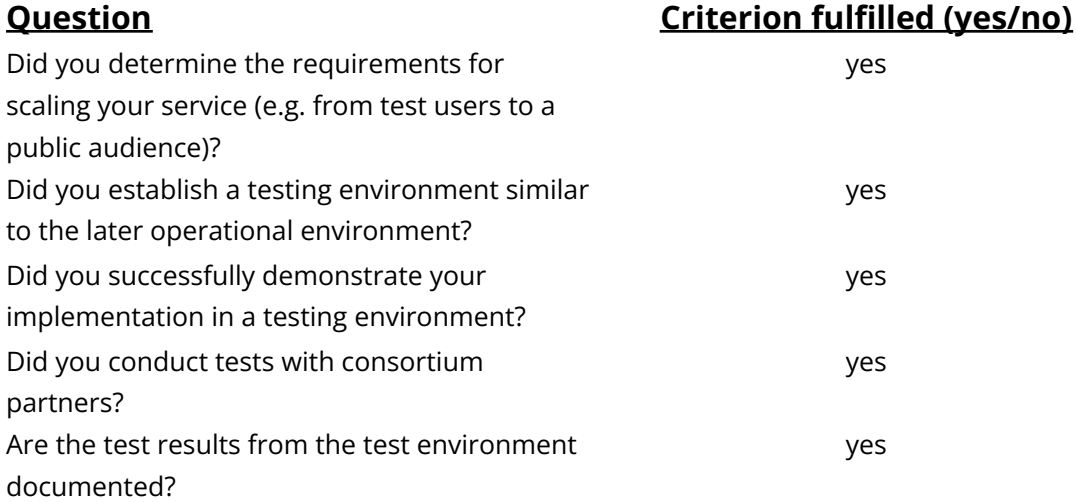

# **TRL 6: Technology demonstrated in relevant environment**

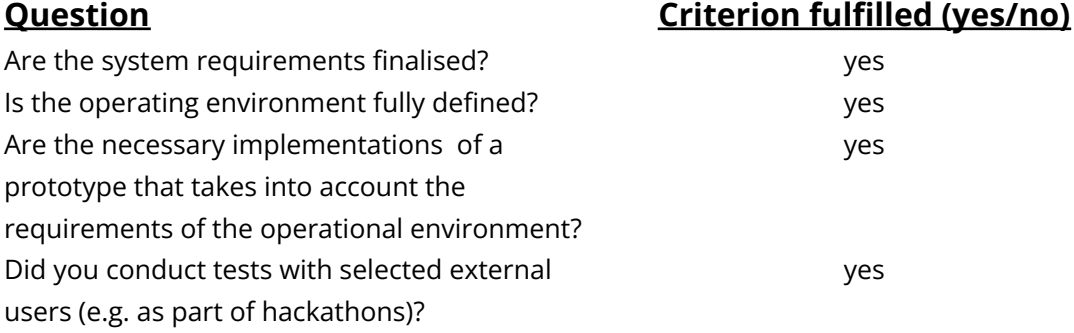

#### **TRL 7: System prototype demonstration in operational environment**

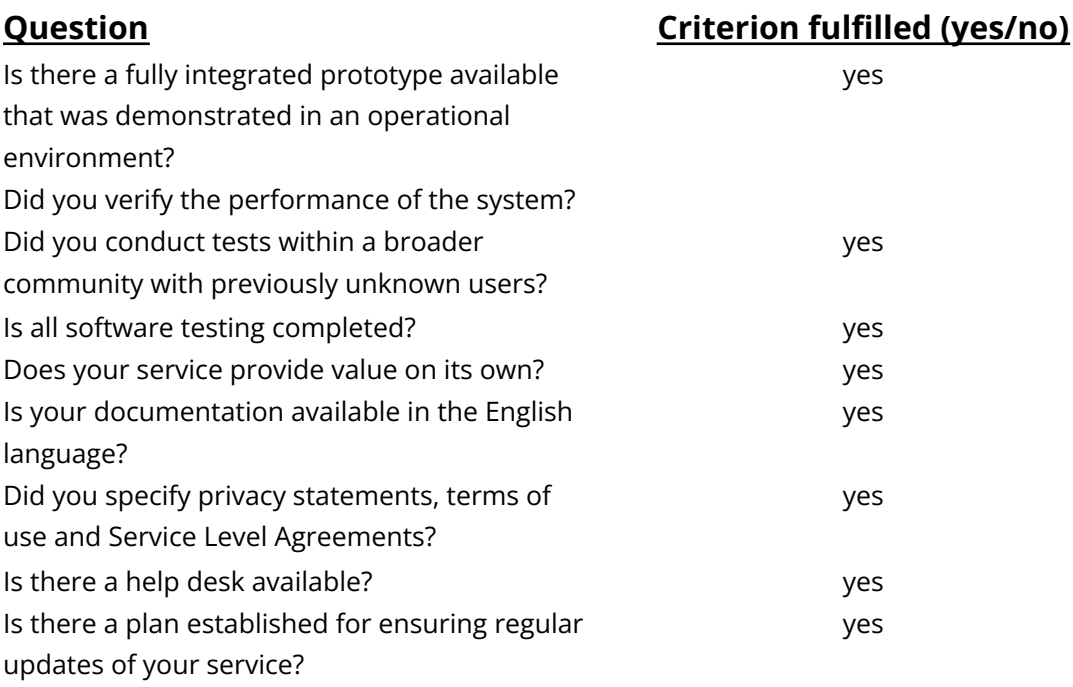

# **TRL 8: System complete and qualified**

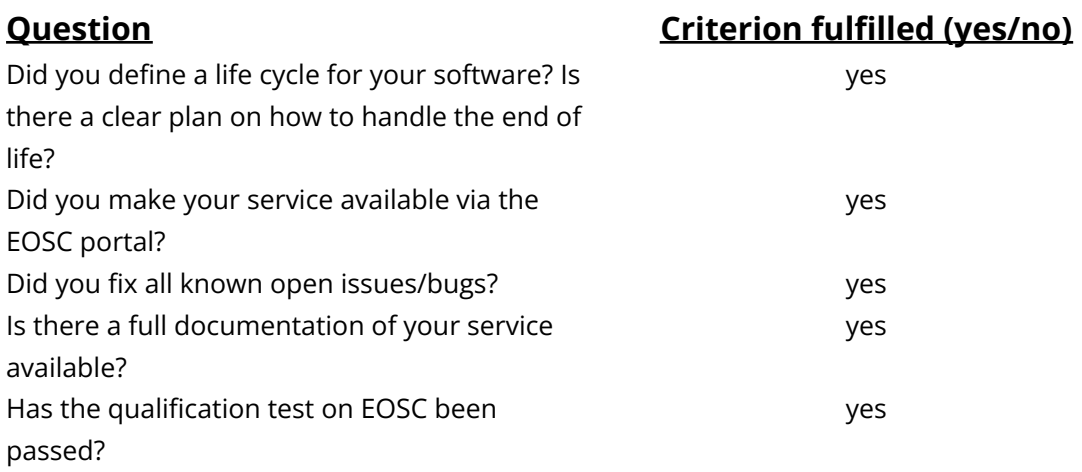

### **TRL 9: Actual system proven in operational environment**

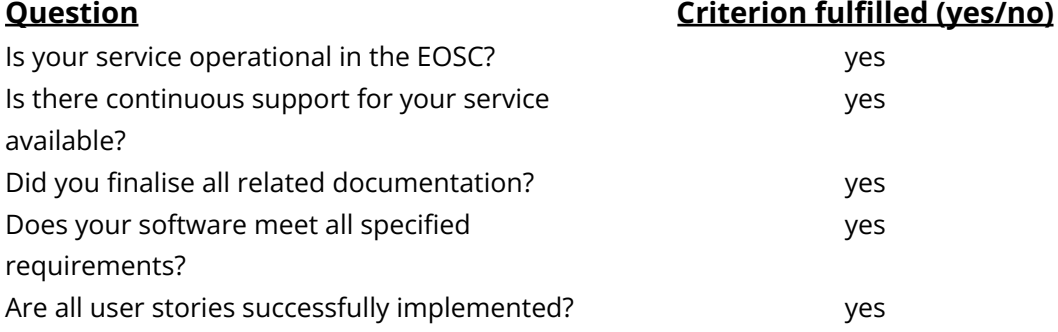